CASA plus

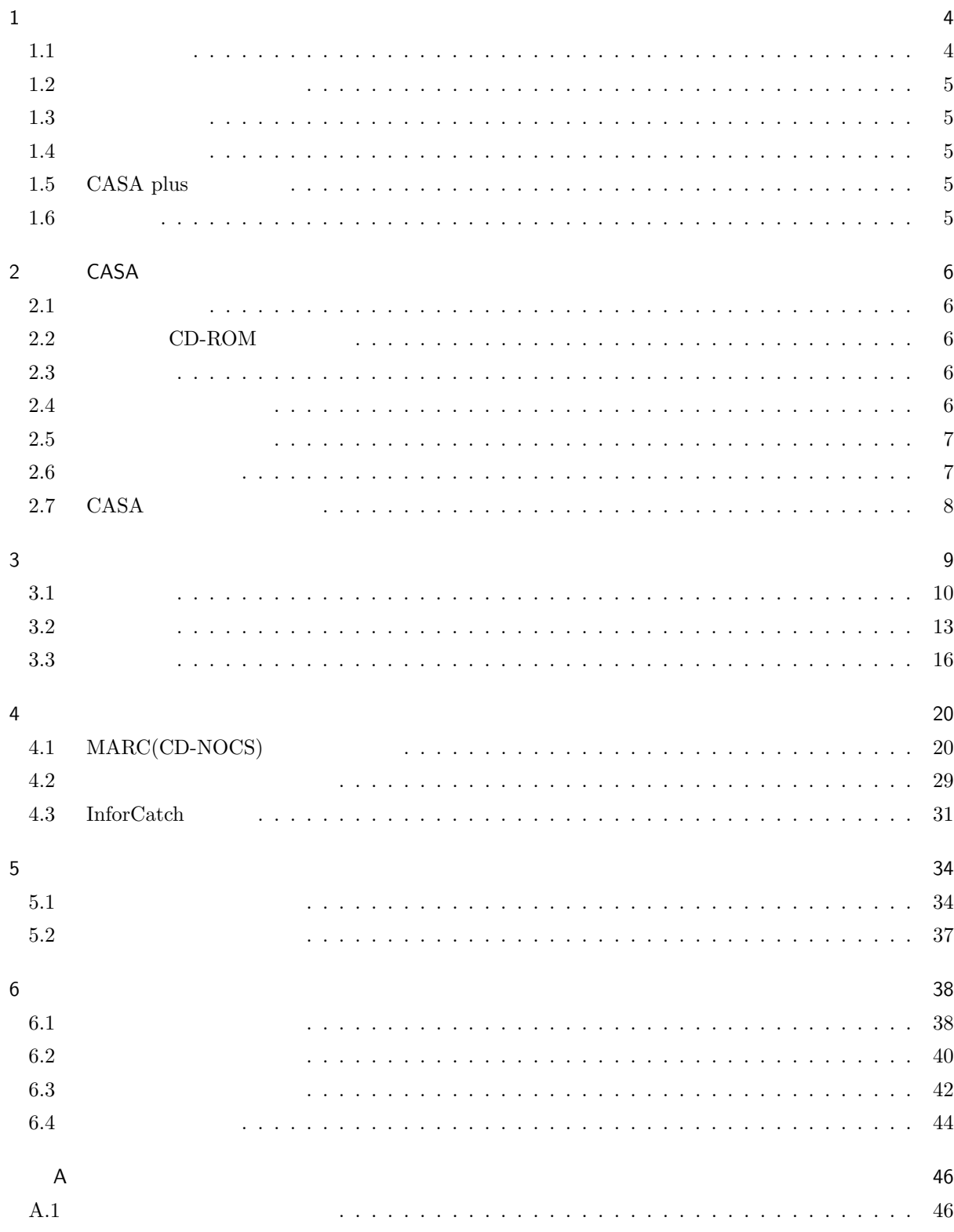

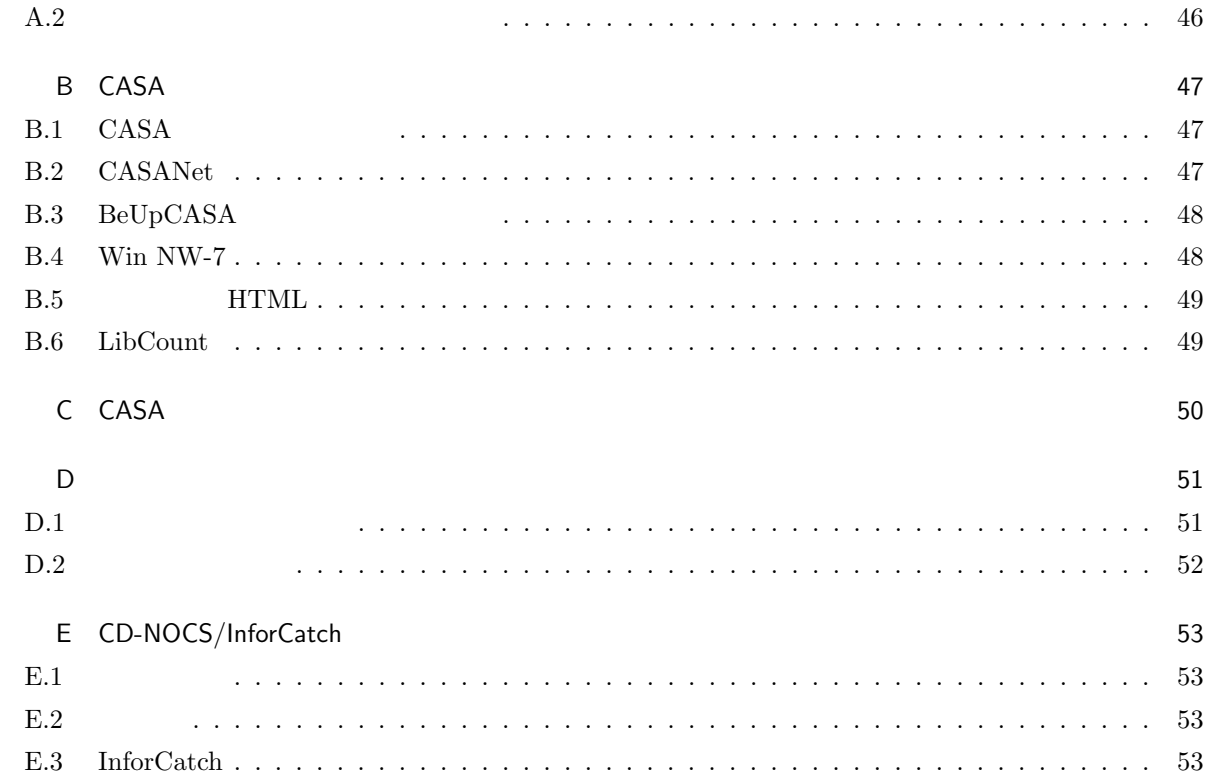

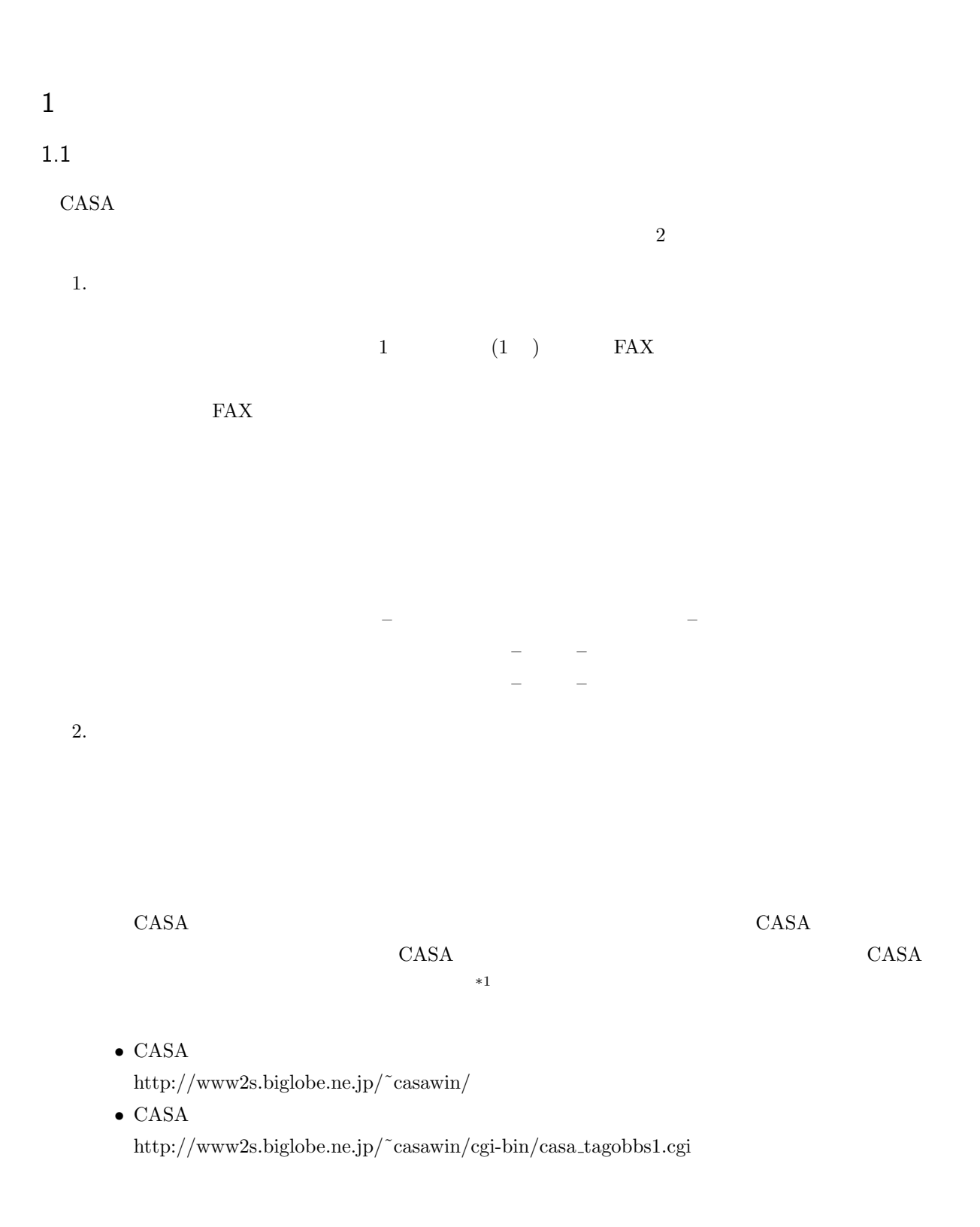

 $\overline{\phantom{a}^*1}$   $\overline{\phantom{a}^*1}$   $\overline{\phantom{a}^*1}$   $\overline{\phantom{a}^*1}$   $\overline{\phantom{a}^*1}$   $\overline{\phantom{a}^*1}$   $\overline{\phantom{a}^*1}$   $\overline{\phantom{a}^*1}$   $\overline{\phantom{a}^*1}$   $\overline{\phantom{a}^*1}$   $\overline{\phantom{a}^*1}$   $\overline{\phantom{a}^*1}$   $\overline{\phantom{a}^*1}$   $\overline{\phantom{a}^*1$ 

4

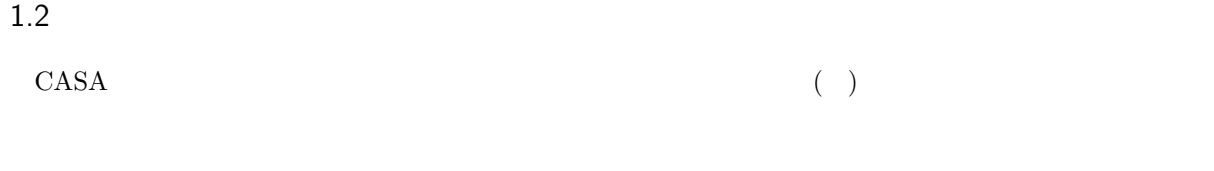

### $1.3$

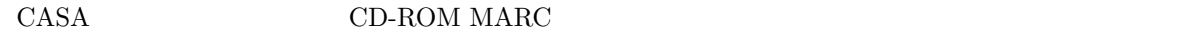

#### $1.4$

 $\rm CASA$ 

### 1.5 CASA plus

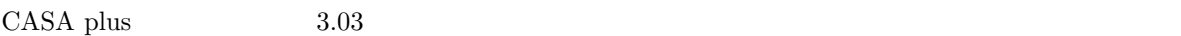

- ISBN  $13$
- $\bullet$
- カウンター画面の最大化
- $\bullet$
- $\bullet$
- $\bullet$
- 
- $\bullet$
- $\bullet$ •  $3$  3  $3$
- $\bullet$  and a set of  $\overline{A}$
- CASANet
- 
- $\bullet$  CASANet

Win NW-7,  $BeUpCASA$ , CASASync

### $1.6$

| CASA plus | MARC |  | Windows CD-NOCS |  |
|-----------|------|--|-----------------|--|
|-----------|------|--|-----------------|--|

<sup>\*2</sup> Windows CD-NOCS

### 2 CASA

 $2.1$ 

 $CD$ -ROM

#### 2.2 CD-ROM

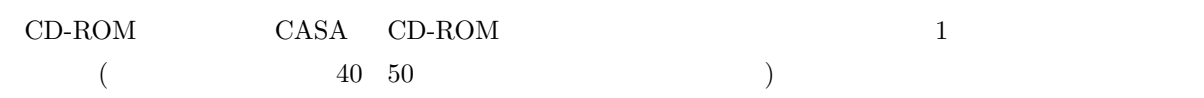

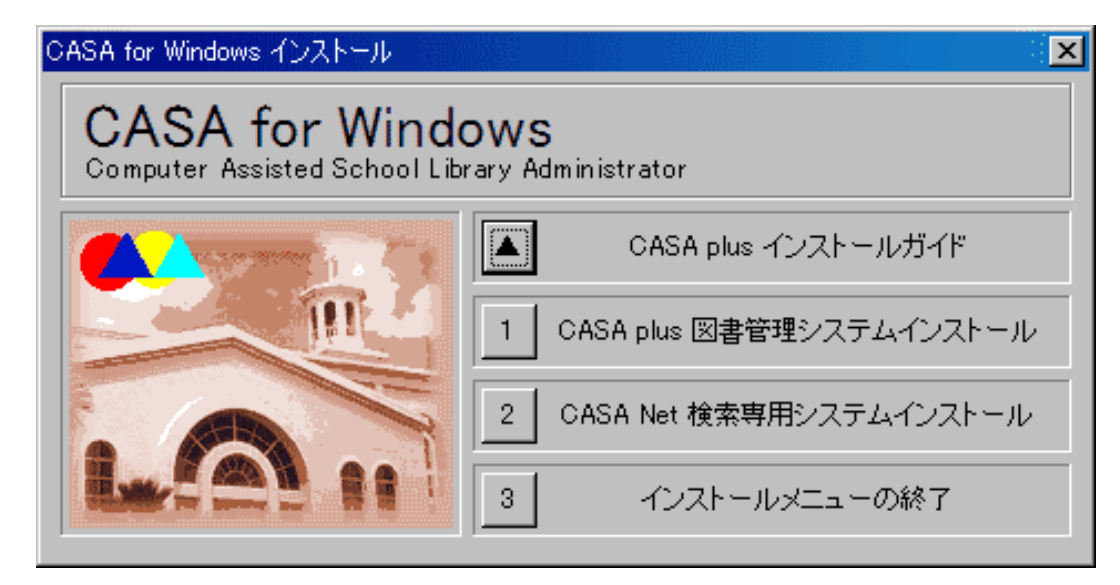

 $1$ 

#### 2.3 確認事項

CASA plus

#### $2.4$

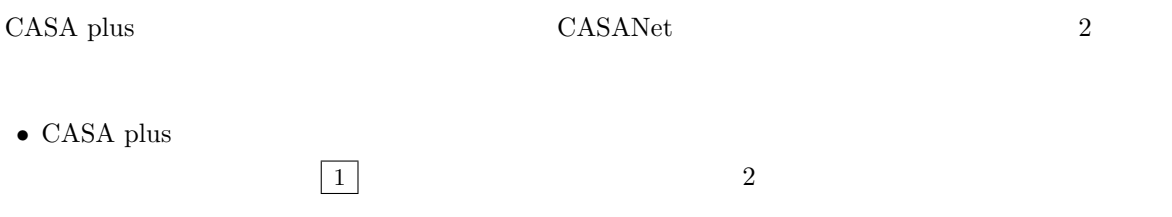

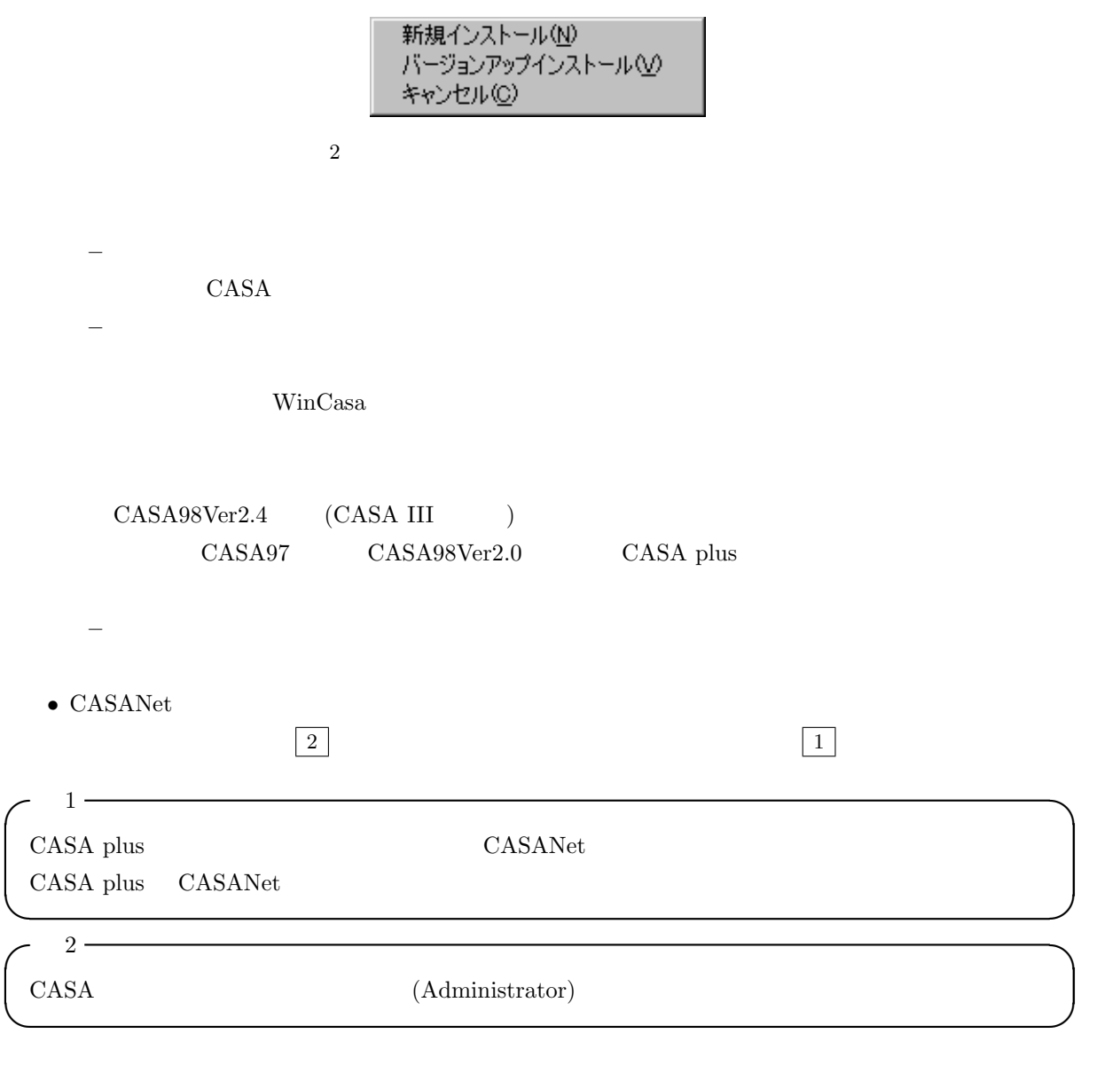

 $2.5$ 

 $2.6$ 

 $\begin{array}{ccccc}\n3 & & & & \\
3 & & & & \\
\end{array}$ CASA 2012 POSSA

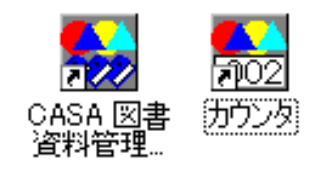

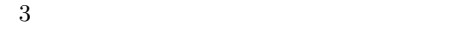

### 2.7 CASA

システムが起動すると、図 4 のような画面が表示されます。CASA の最初の画面です。

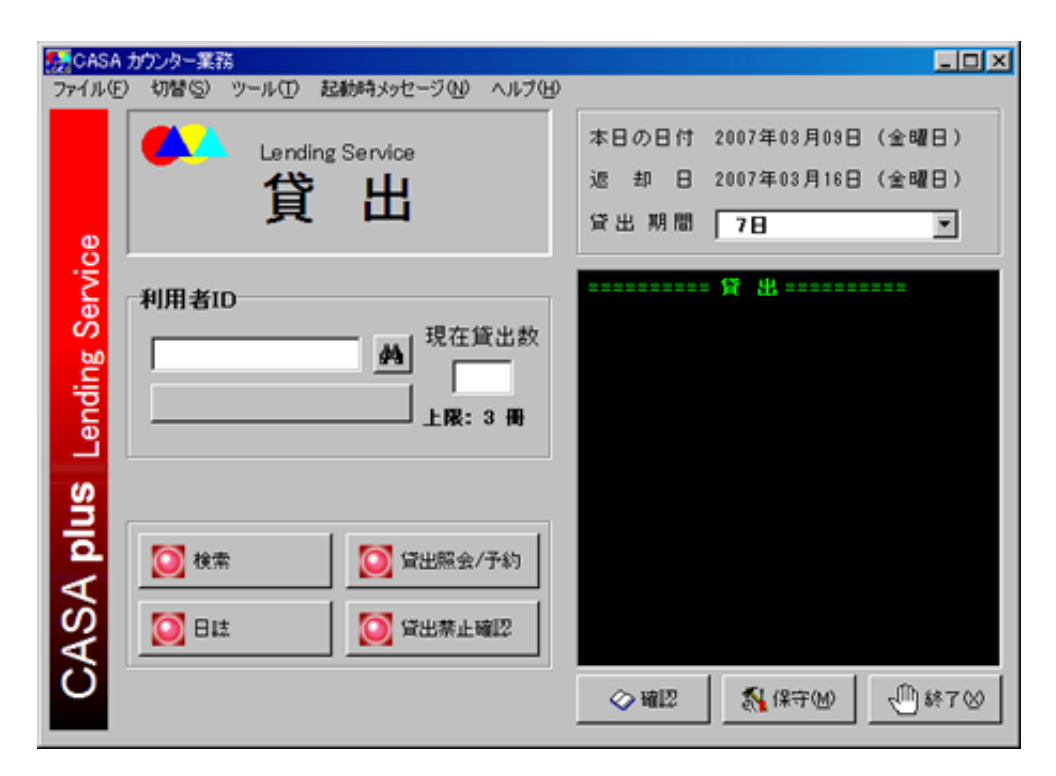

 $4\overline{ }$ 

 $\overline{3}$ 

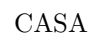

∗  $≉$ 

 $-$  2008  $-$  2008  $-$  2008  $-$ 

 $5$ 

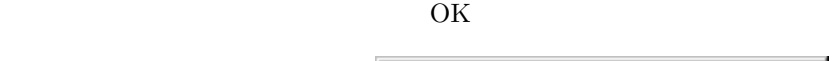

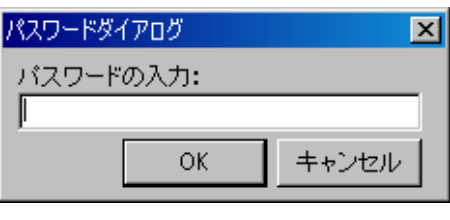

 $5$ 

 $6<sub>5</sub>$ 

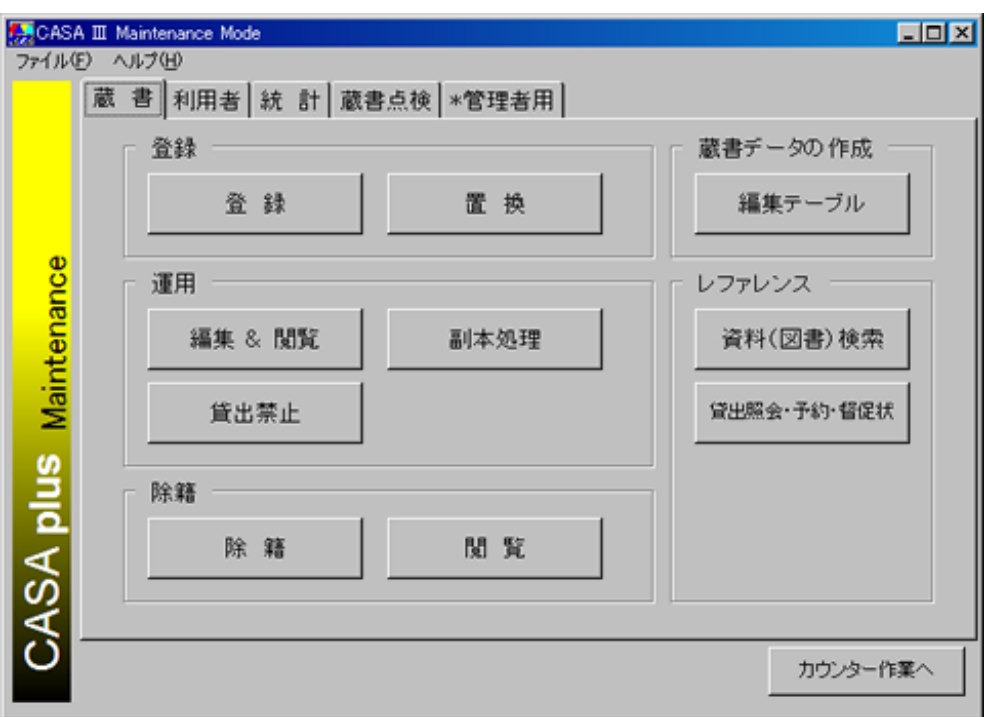

 $6\,$ 

 $\frac{4}{3}$ 

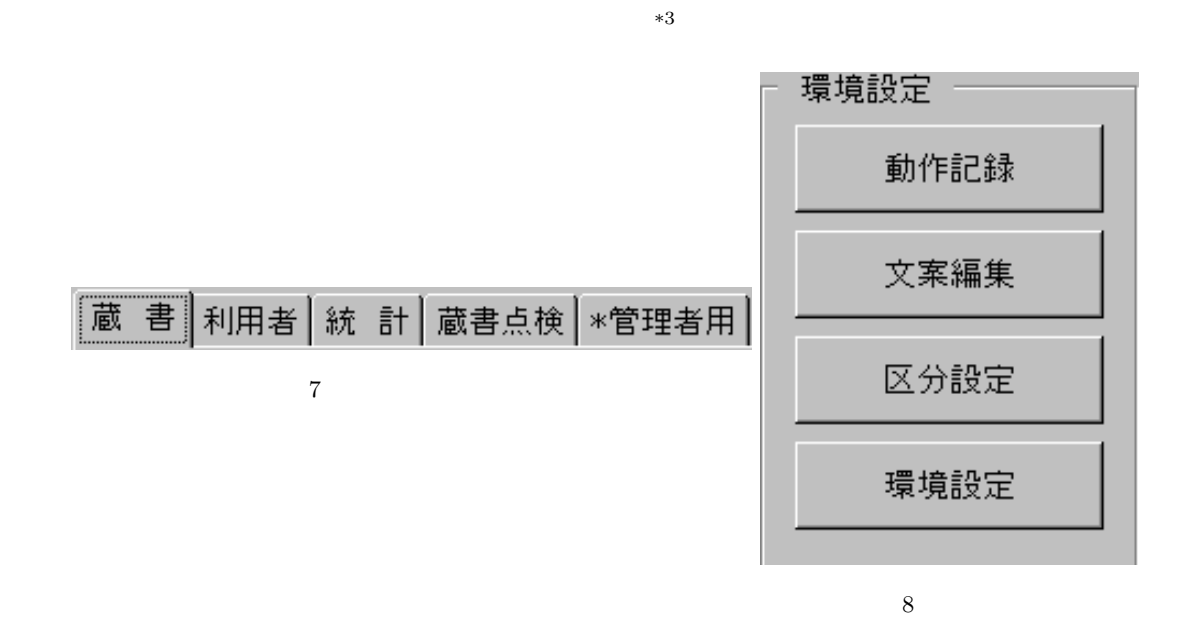

 $3.1$ 

 $3.1.1$ 

 $99$  (9)  $(9)$ 

 $9$ 

 $\overline{A}$   $\overline{A}$   $\overline{$ 

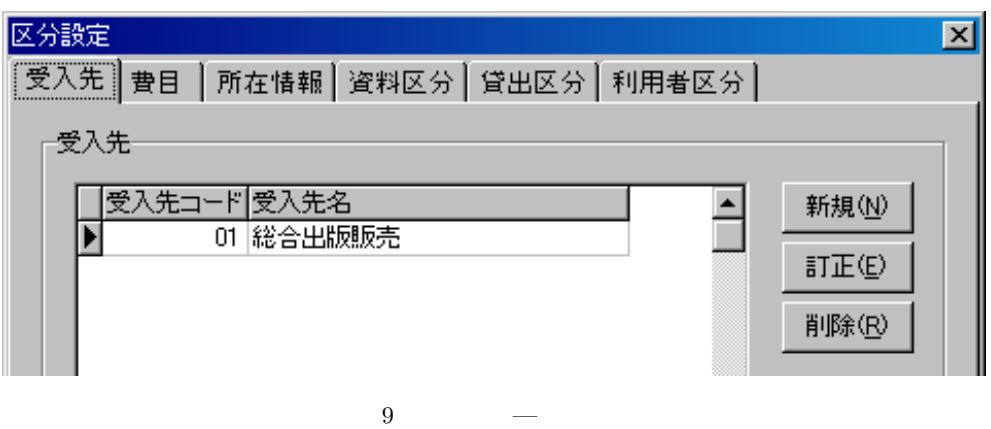

# $3.1.2$  ( )

 $99 \tag{10}$ 

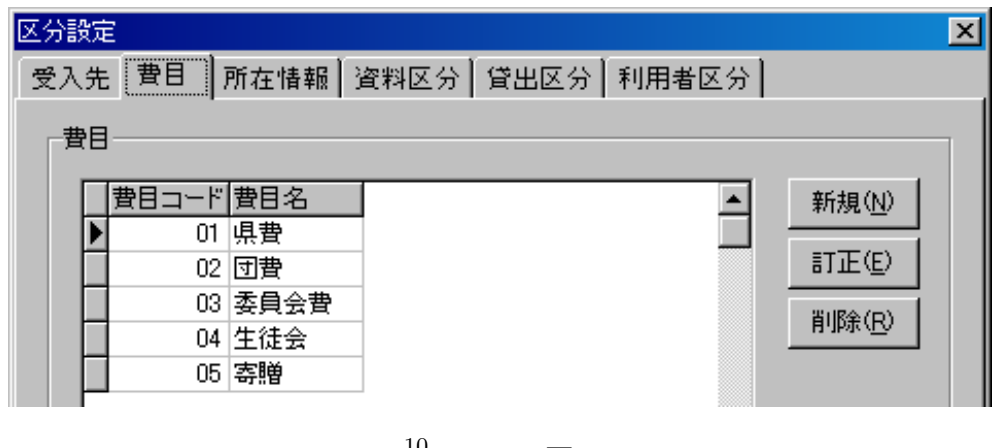

10 区分設定 — 費目

3.1.3 ( $\qquad \qquad$ )<br>99

 $(11)$ 

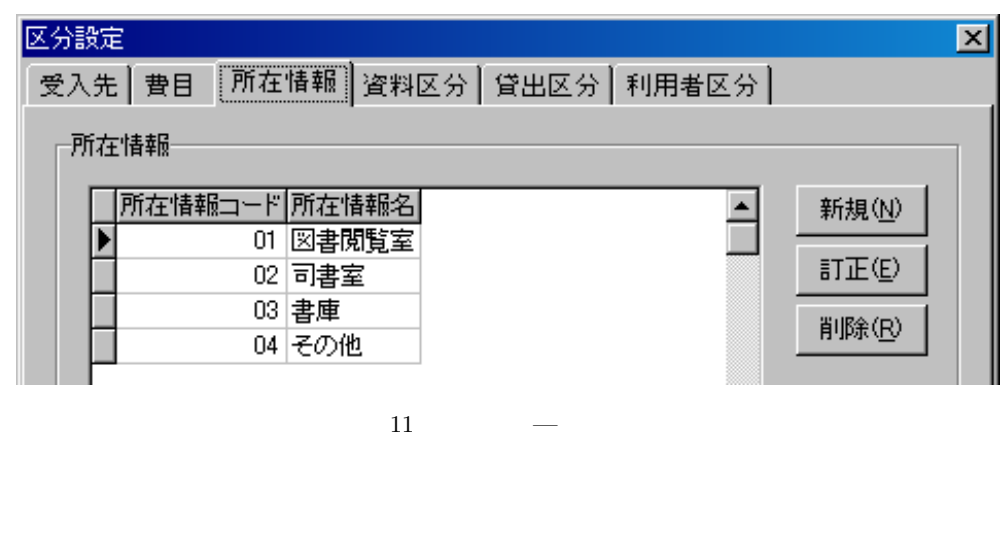

 $3.1.4$  ( )  $9 \qquad \qquad (12)$ 

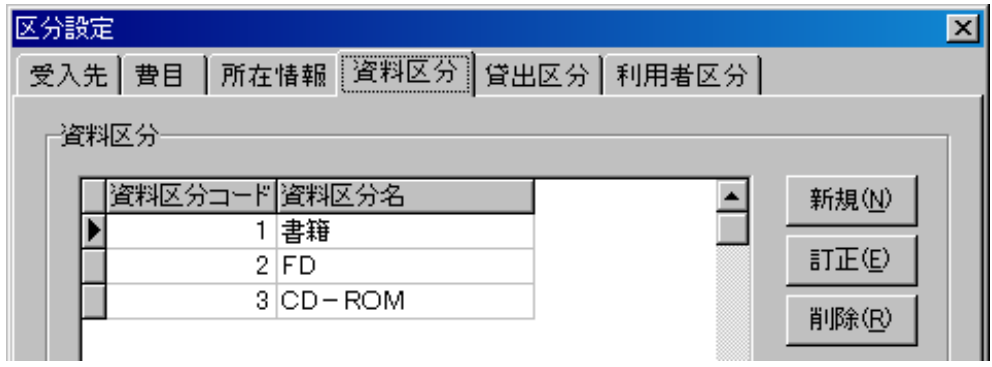

 $12$ 

 $3.1.5$ 

 $\begin{array}{ccc} 9 & ( & 13) \end{array}$ 

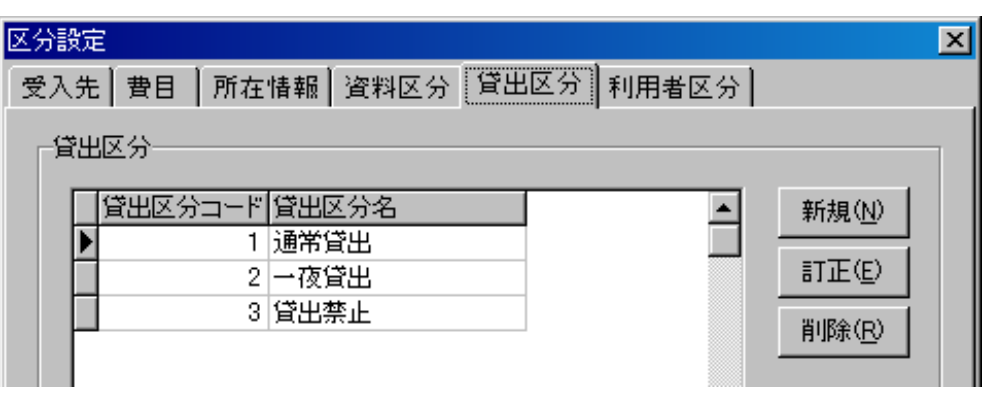

 $3.1.6$ 

 $9 \t (14)$ 

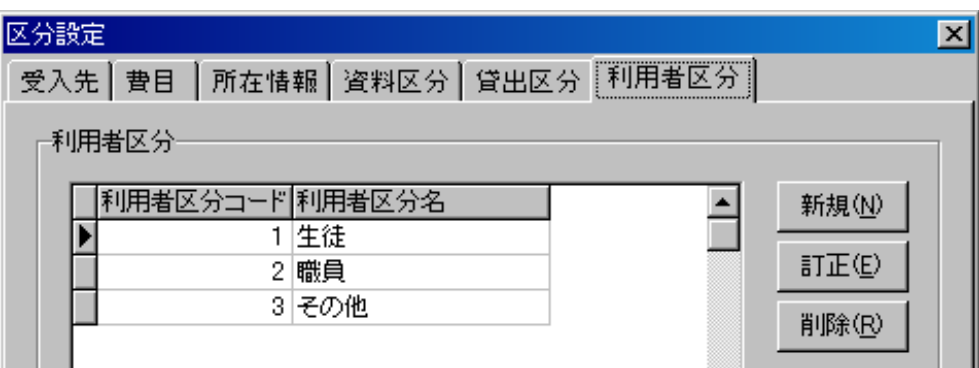

 $14$ 

 $3.2$ 

 $\sqrt{ }$  ID

 $3.2.1$ 

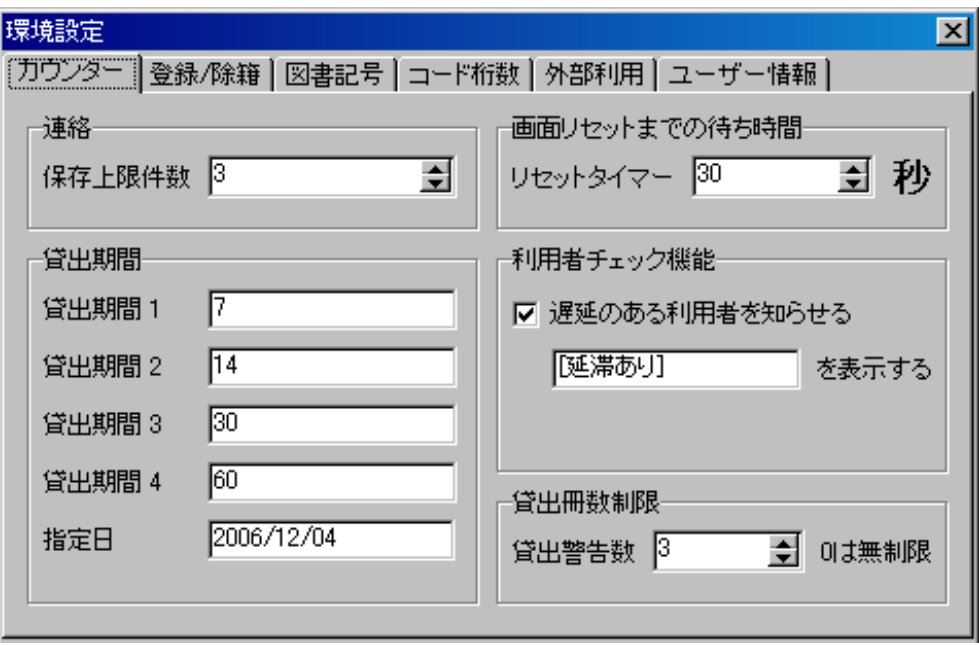

 $15$ 

 $3.2.2$ 

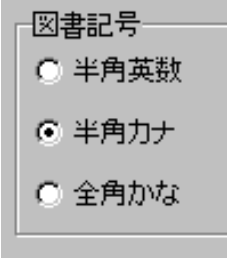

 $16$ 

 $3.2.3$ 

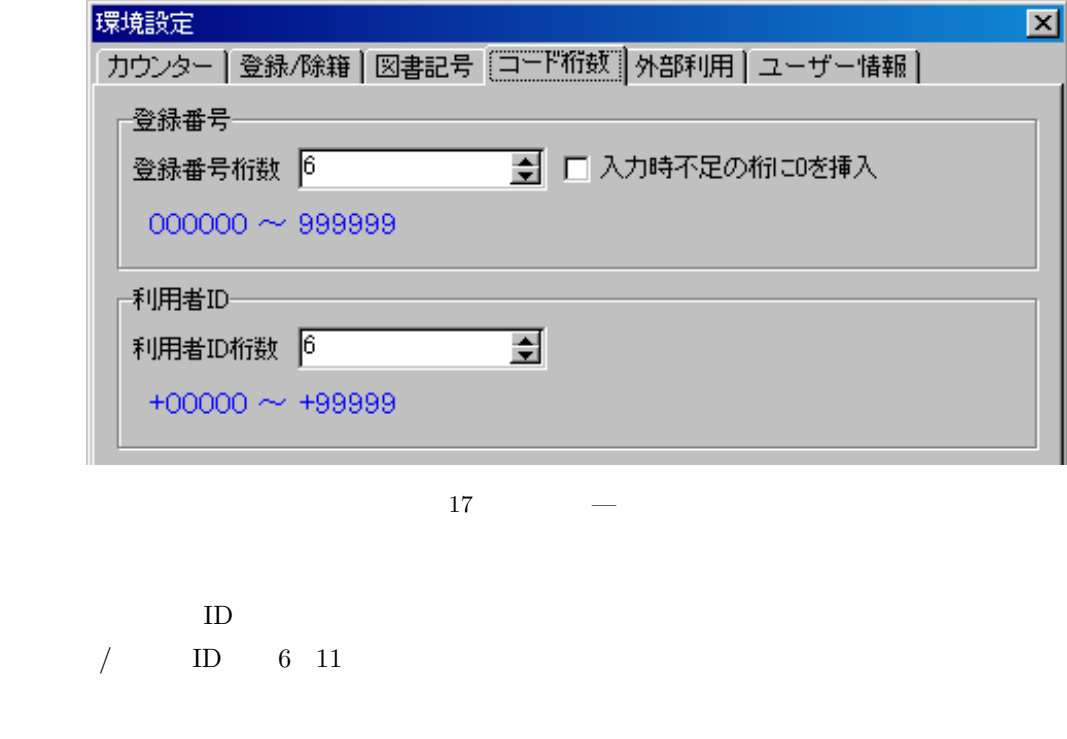

 $3.2.4$ 

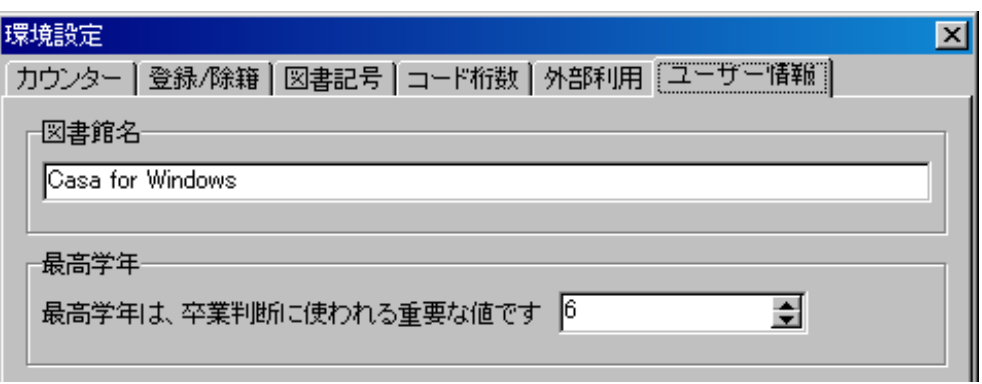

「入力時不足の桁にゼロを挿入」には、できる限り をしてご利用ください。便利な機能です。

18  $-$ 

 $4 \t 9$ 

 $\sim$  6  $\sim$  6  $\sim$  6

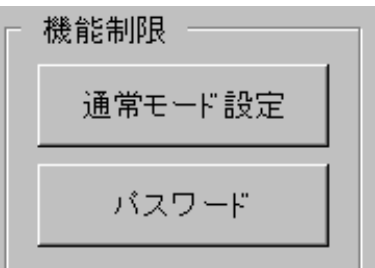

 $19\,$ 

パスワード変更  $\overline{\mathbf{x}}$ 通常モードー 通常モードは、管理者が許可する機能を利用することができます バスワードの変更 管理者モードー 管理者モードは、すべての機能が利用できる権限です 通常モードユーザーが利用できる機能を制限することができます 機能制限を設定するには、「通常モード設定」機能で設定します。 バスワードの変更 OK. ヘルプ団

 $2$  CASA

 $20\,$ 

 $3.3.1$ 

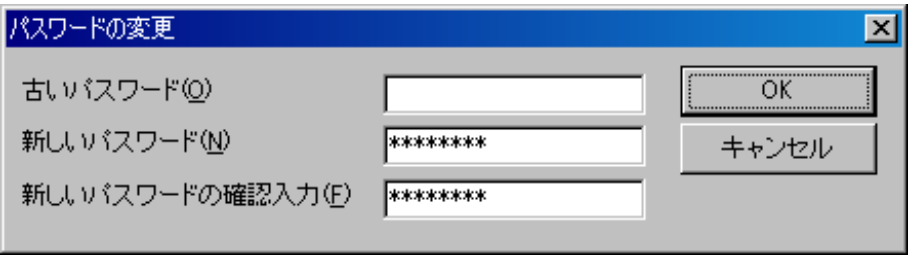

 $3.3.2$ 

 $22$ 

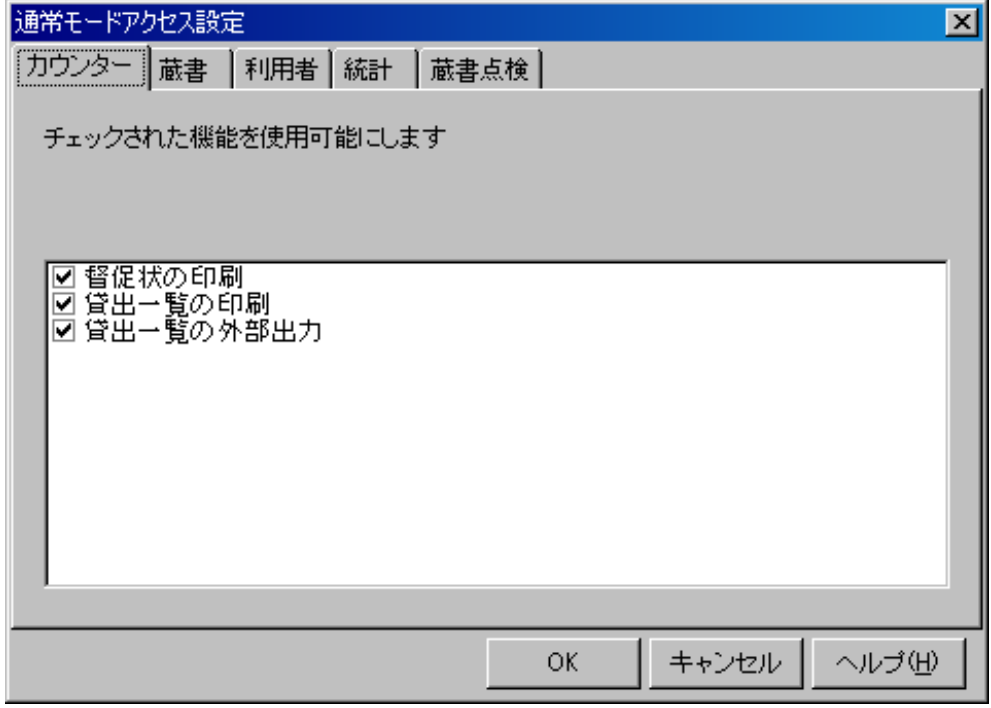

 $22\,$ 

制限したい機能の をはずし の状態にします。( 23)

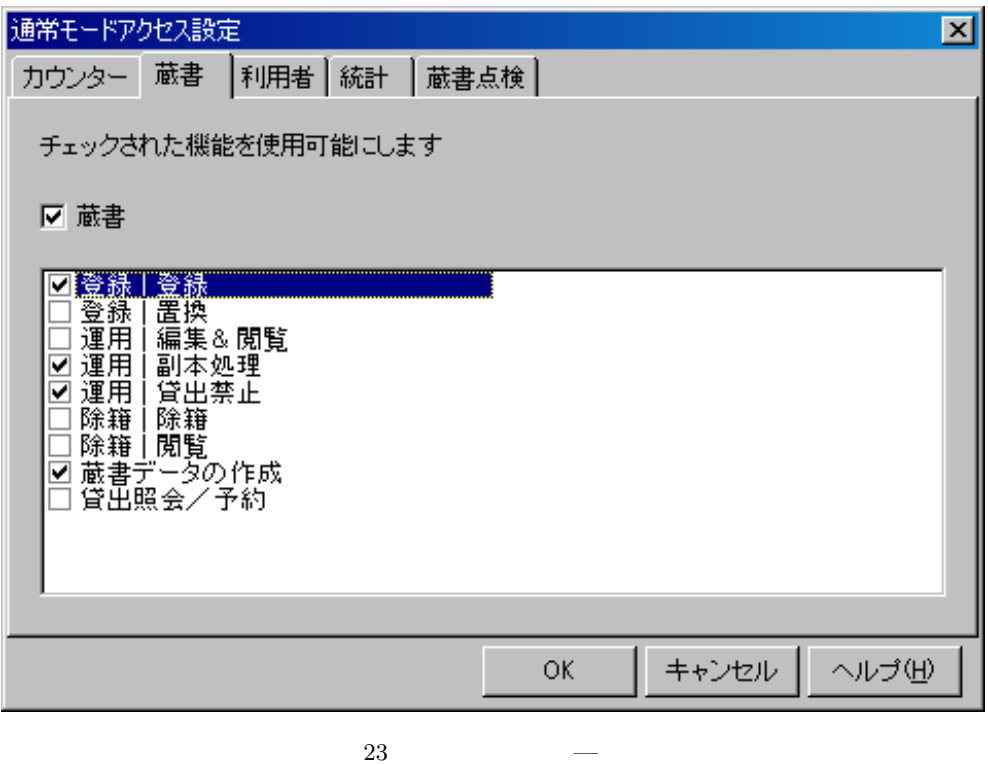

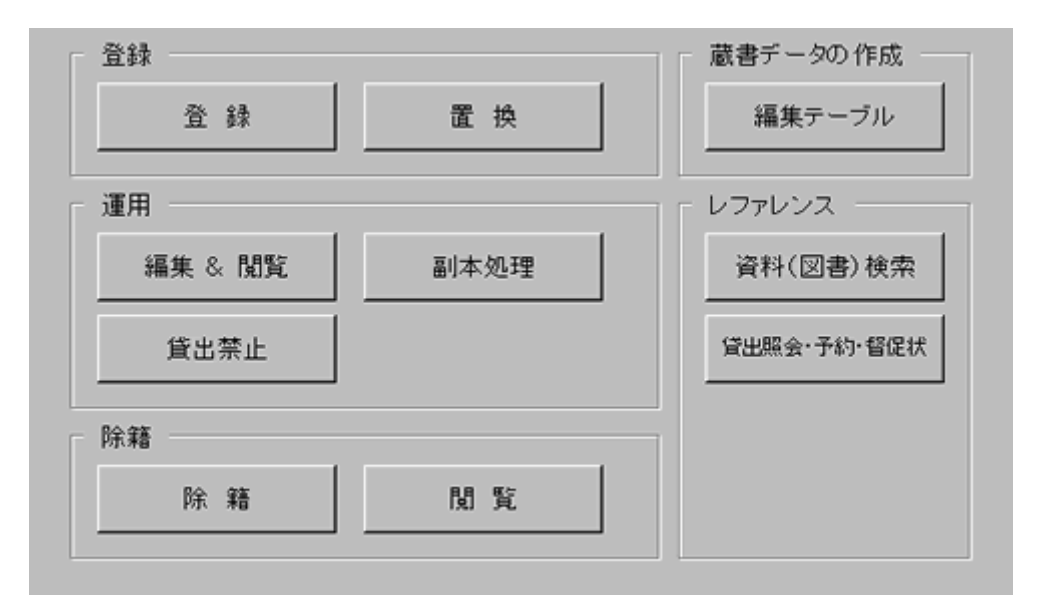

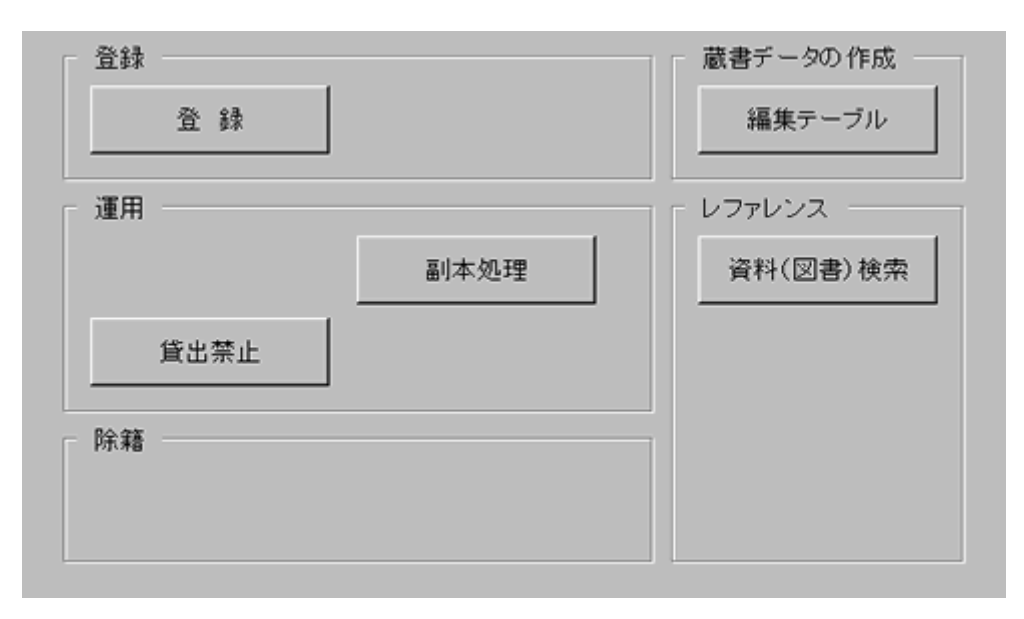

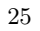

パスワードの忘失は、システム全体の問題になります。くれぐれも忘れないようにしましょう。

## 4.1 MARC(CD-NOCS)

# $\rm ^{*4}MARC(CD\text{-}NOCS)$  $CD\text{-}NOCS$  InforCatch(CASA  $)^{*5}$ 4.3 InforCatch (31 )  $4.1.1$ CD-NOCS  $CD\text{-}NOCS$  \*6  $\sqrt{2\pi}$  MARC extended  $\sqrt{2\pi}$  $4.1.2$  $CASA$

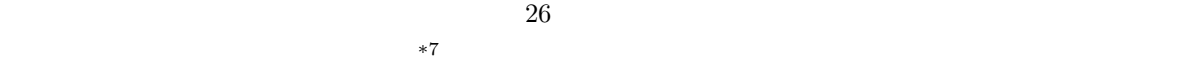

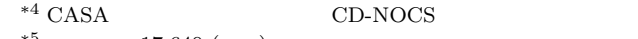

- $^{*5}$  17,640 ()
- $\text{CD-NOCS}$  $*7\ 4.1.6$  28  $\frac{25\ 115\ 25}{20}$

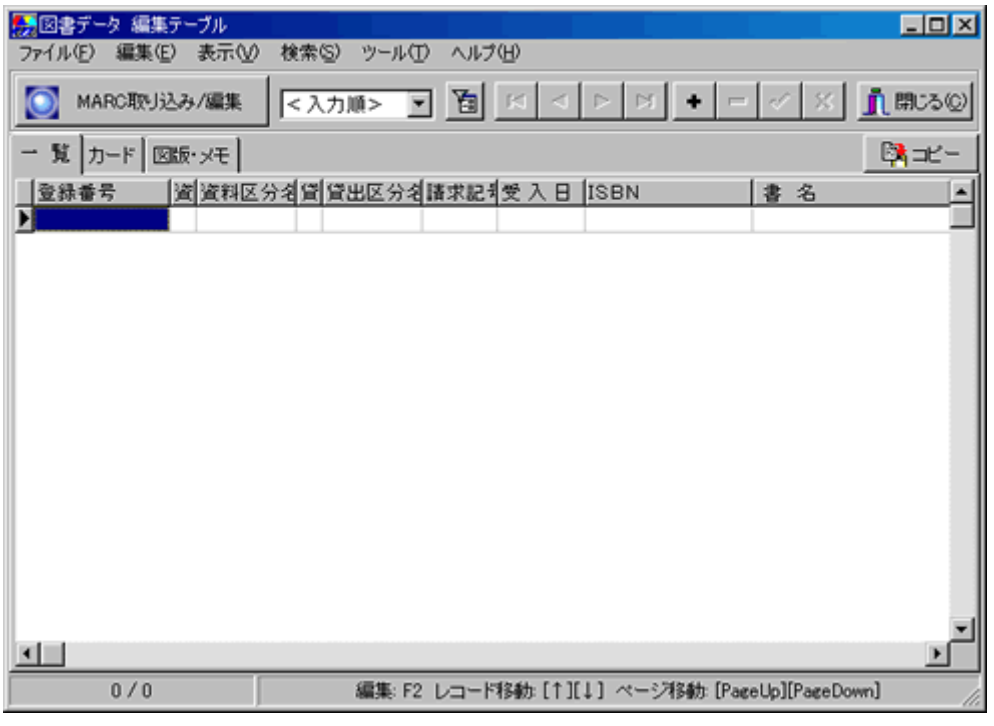

 $26\,$ 

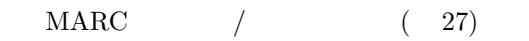

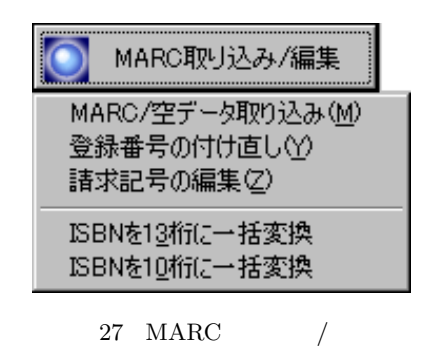

ポップアップメニューから「MARC/空データの取り込み」を選択すると、図 28 のような画面になります。

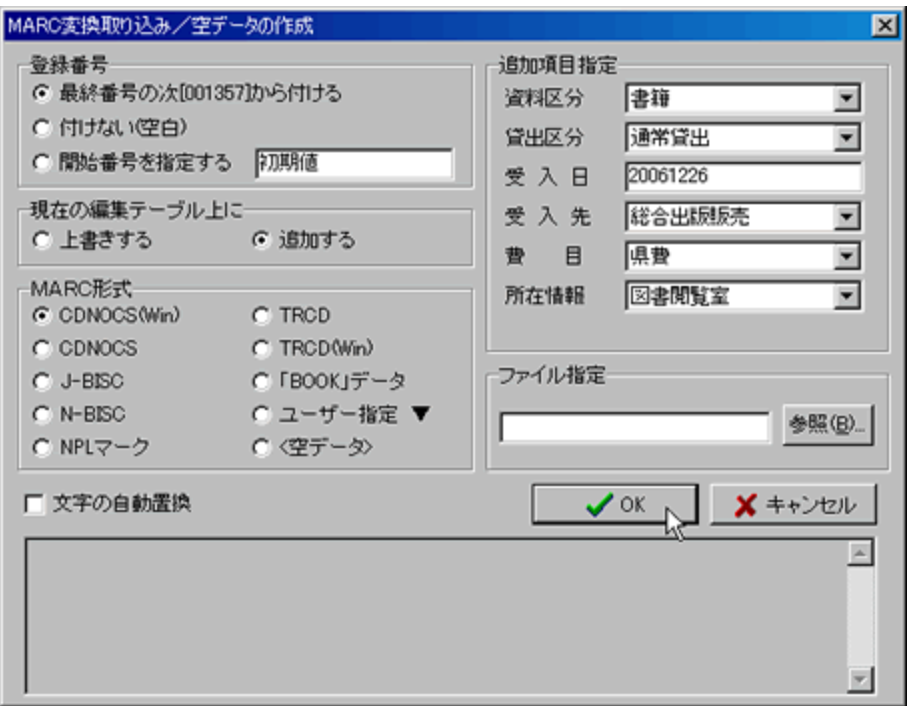

 $28$  MARC

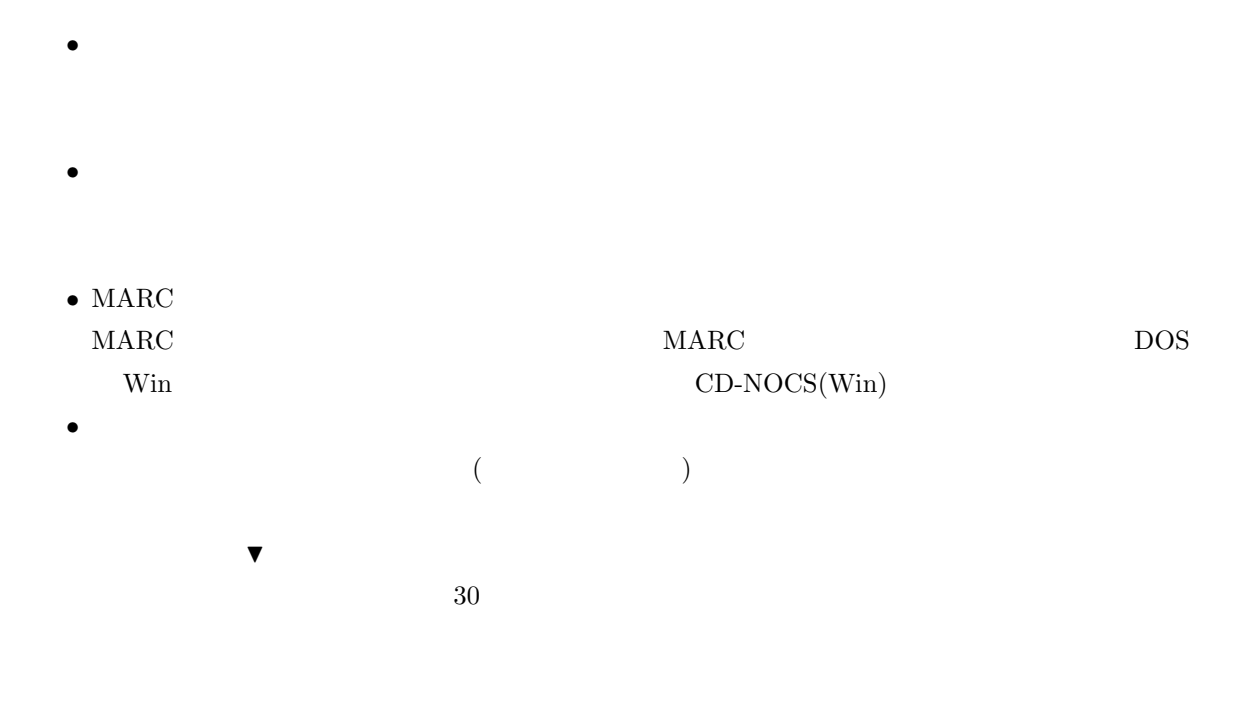

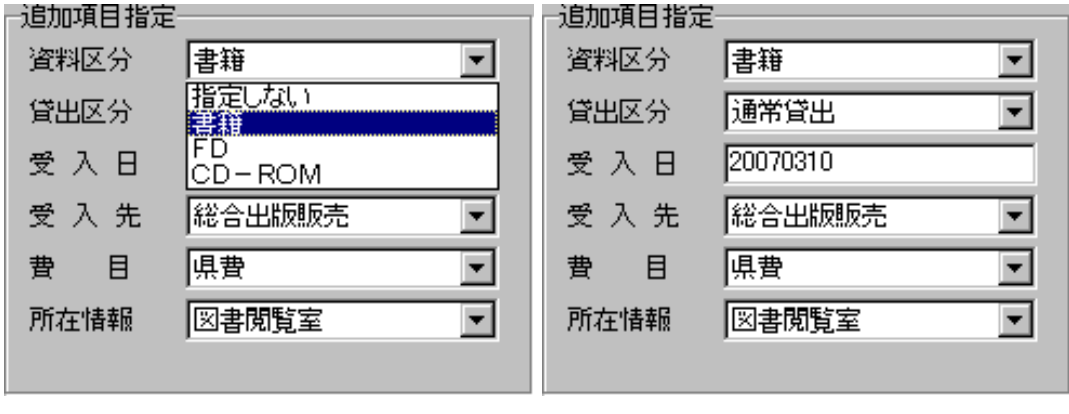

 $29 \hspace{2.5cm} 30$ 

 $\bullet$   $\bullet$   $\bullet$   $\bullet$   $\bullet$   $\bullet$ 

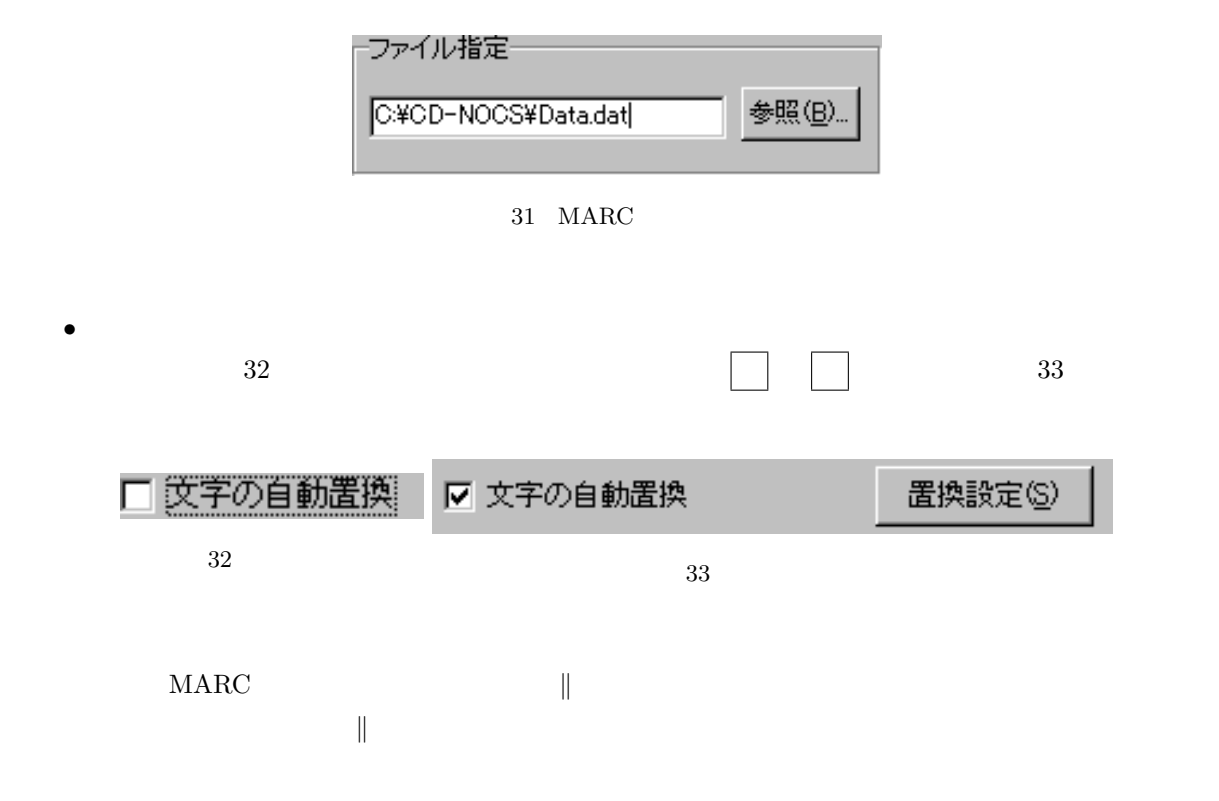

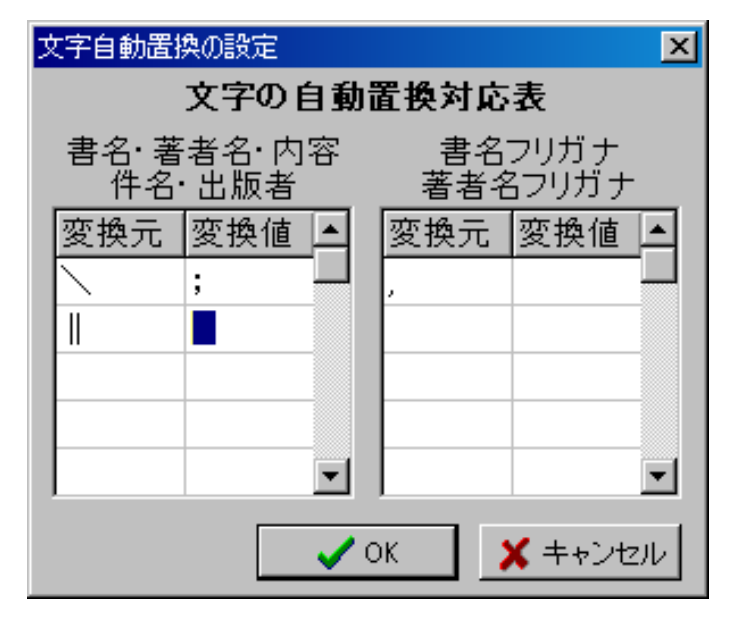

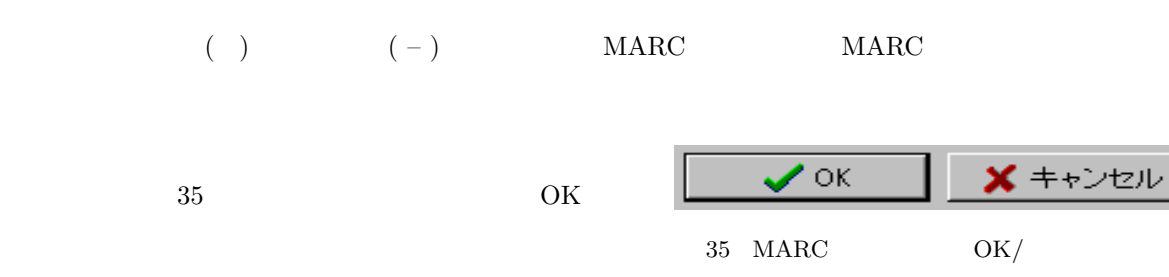

 $\mathcal{L}$ 

 $36$ OK

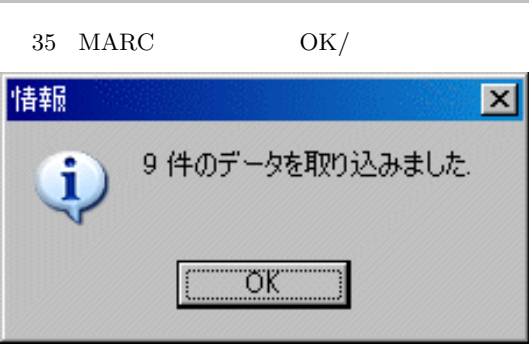

36 MARC

| ● 図書データ                  | 編集テーブル |     |       |       |                       |          |                    |              | <b>EDX</b>       |
|--------------------------|--------|-----|-------|-------|-----------------------|----------|--------------------|--------------|------------------|
| ファイル(E)<br>編集(E)         |        | 表示① | 検索(S) | ッールの  | ヘルプ(H)                |          |                    |              |                  |
| $\bullet$<br>MARC取り込み/編集 |        |     |       | <入力順> | 面                     |          | $ A A $ is $ A A $ |              | ■ 閉じる(2)         |
| 覧<br><b> カード</b>         | 図版·メモ  |     |       |       |                       |          |                    |              | ⊠⊨⊭∹             |
| 登録番号                     |        |     |       |       | 遛 资料区分增置 貸出区分增請求記寻受 入 | Β        | <b>ISBN</b>        | 書<br>名       | $\blacktriangle$ |
| 2001378                  |        | 書籍  |       | 遺常貸出  | 007.64                | 20070310 | 4-89471-225-3      | PHPブログラミング入門 |                  |
| 001379                   |        | 書籍  |       | 遺常貸出  | 913.6                 | 20070310 | 4-7700-2319-7      | 我輩は猫である 講談社! |                  |
| 001380                   |        | 書籍  | 1     | 遺常貸出  | 549.09                | 20070310 | 4-526-04504-7      | 倩田信行インテルがまだ! |                  |
| 001381                   |        | 書籍  |       | 遺常貸出  | 763.2                 | 20070310 | 4-11-880082-9      | ブラームス性格作品達奏  |                  |
| 001382                   |        | 書籍  |       | 遺常貸出  | 7632                  | 20070310 | 4-11-170371-2      | プリムローズへのオマーシ |                  |
| 001383                   |        | 書籍  | 1     | 请常貸出  | 007.64                | 20070310 | 4-274-13207-2      | プログラミングの力を生み |                  |
| 001384                   |        | 書籍  |       | 请常貸出  | 007.3                 | 20070310 | 4-89471-141-9      | あぶないコンピュータ 頻 |                  |
| 001385                   |        | 書籍  |       | 通常貸出  | 421.2                 | 20070310 | 4-8163-4009-2      | よくわかる*相対性理論  |                  |
| 001386                   |        | 書籍  |       | 遺常貸出  | 421.2                 | 20070310 | 4-8163-4009-2      | よくわかる*相対性理論  |                  |

37 編集テーブル — MARC 取り込み済み

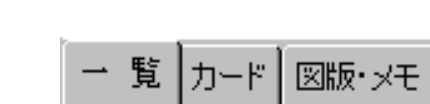

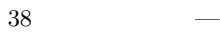

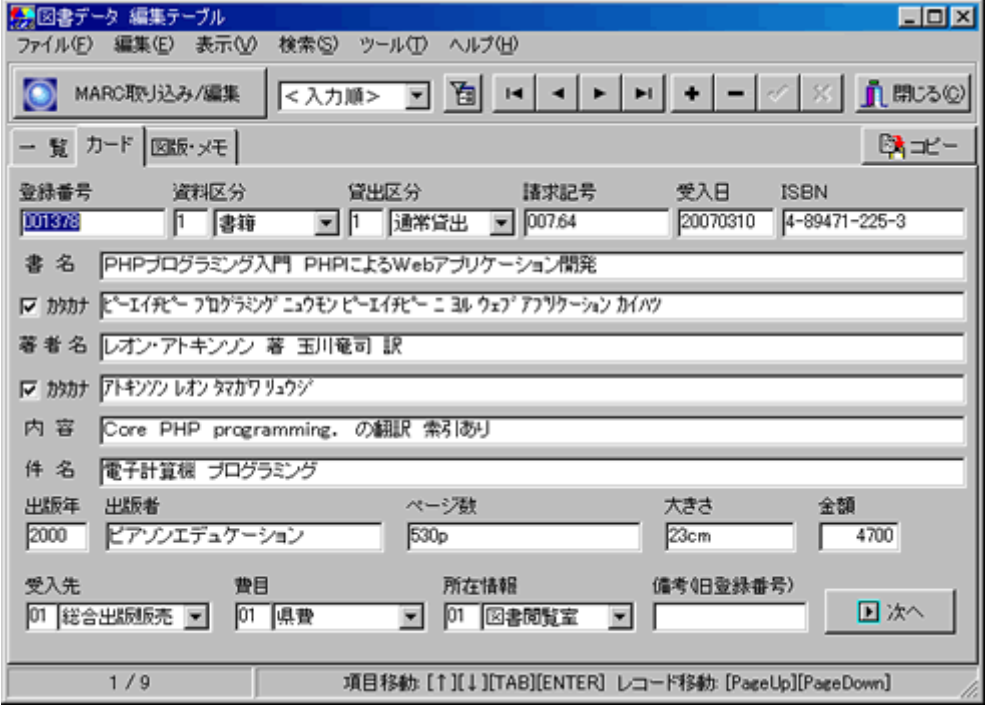

 $39\,$ 

 $39)$ 

 $38$   $($ 

 $(37)$ 

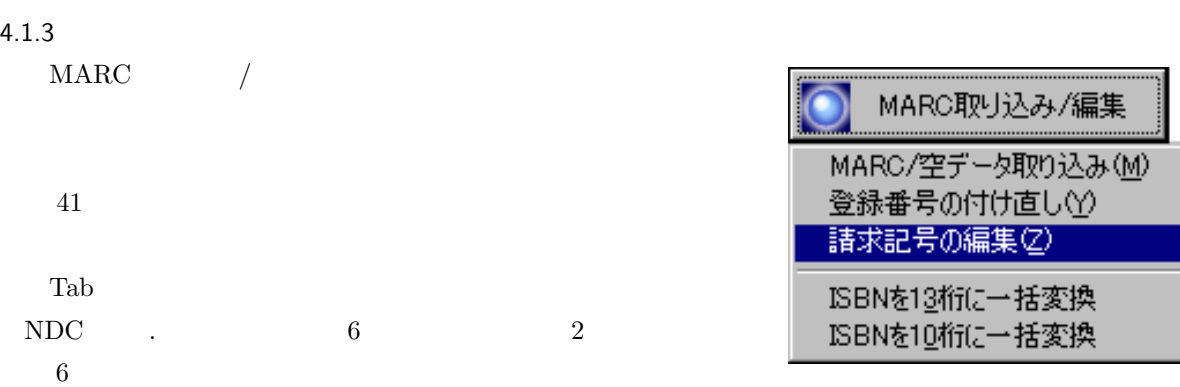

 $*8$ 

 $40 \,$ 

H

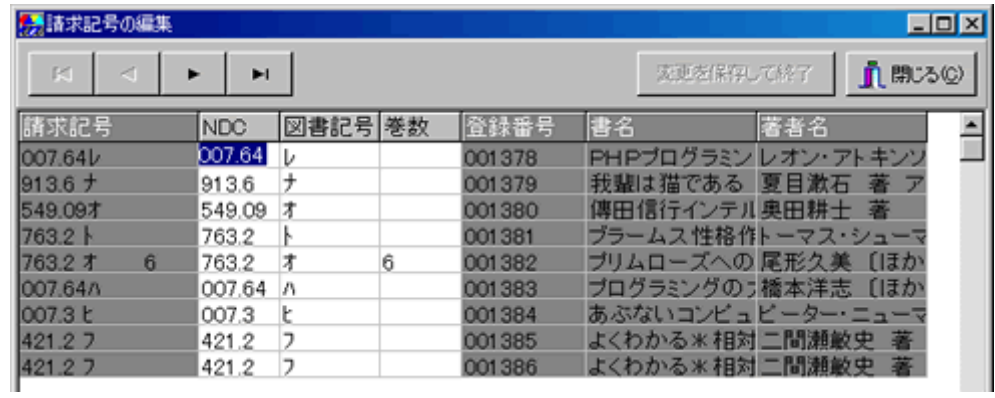

 $41$ 

4.1.4 ISBN

| 2007 | ISBN 13 | <b>ISBN</b> |    |         |
|------|---------|-------------|----|---------|
|      |         |             |    | ISBN 13 |
|      |         |             | 10 | ISBN 13 |

 $(42)$ 

 $\overline{\phantom{1}^{*8}\phantom{1}4.1.3}$ 

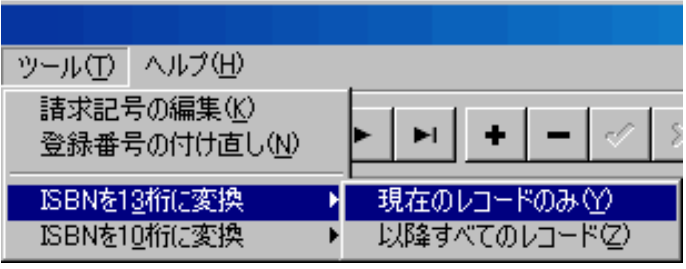

42  $-$  ISBN

1 10  $\longleftrightarrow$  13 ISBN

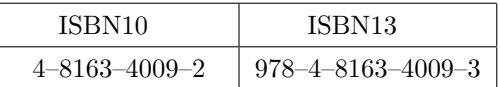

 $\rm ISBN$ 

 $4.1.5$ 

 $( 44)$ 

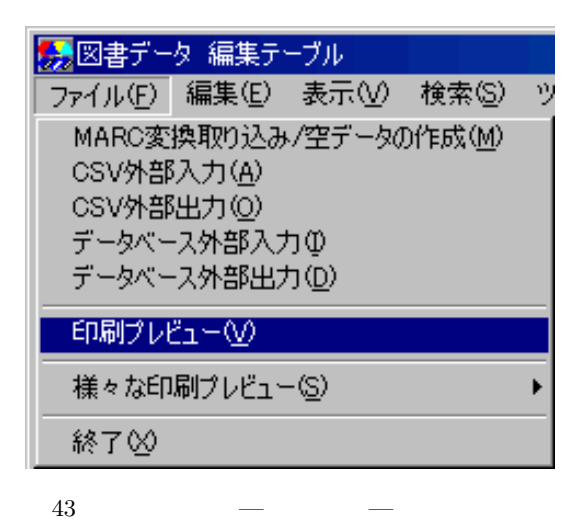

印刷プレビューのツールバーから、プリンタ設定 をしてから印刷 を実行します。

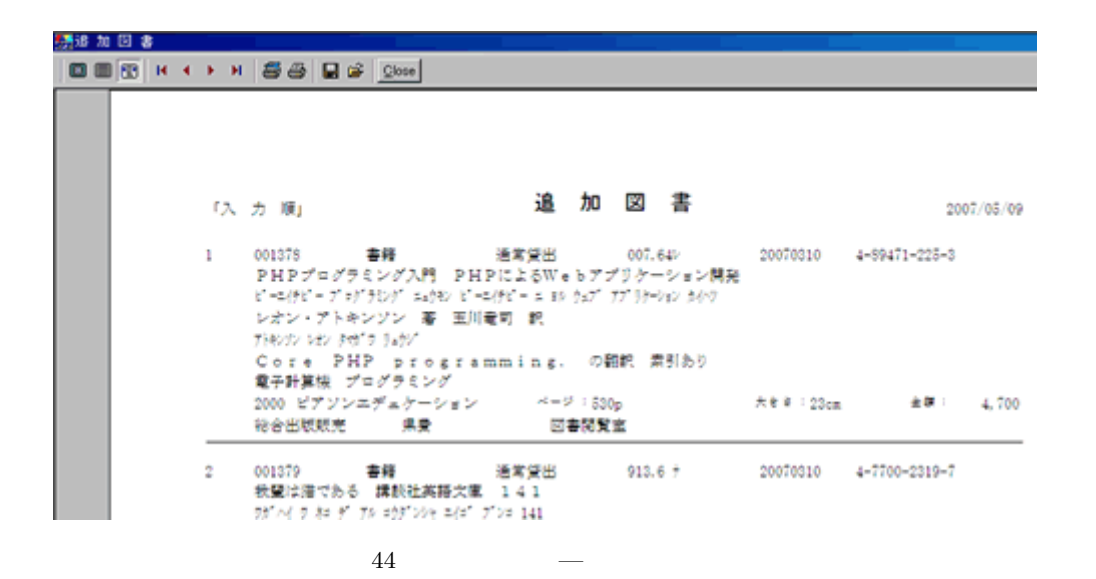

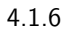

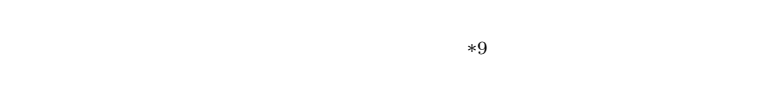

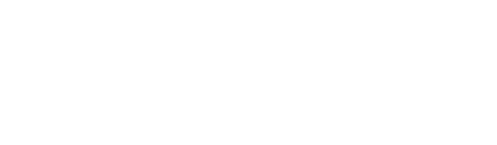

 $(\text{CSV})$ 

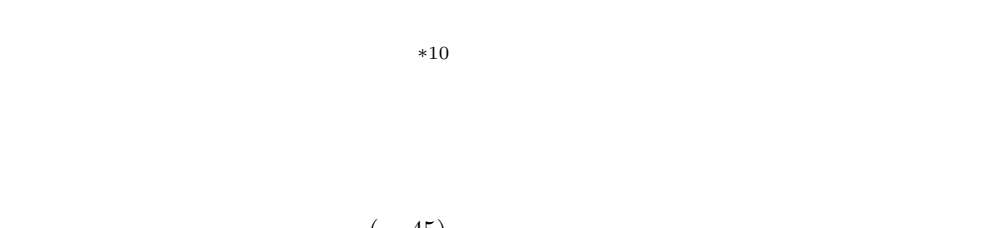

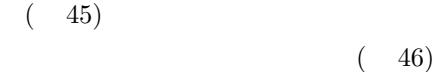

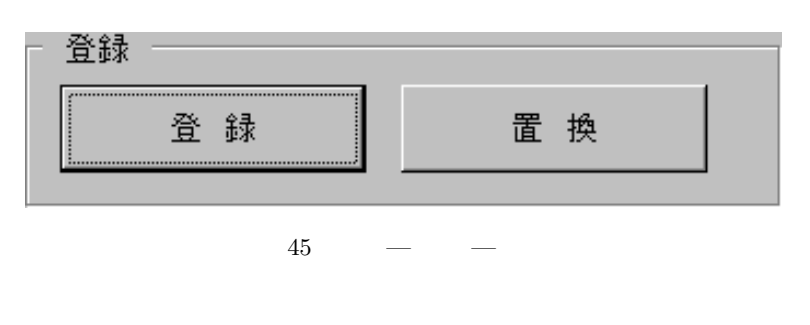

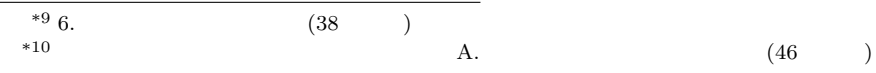

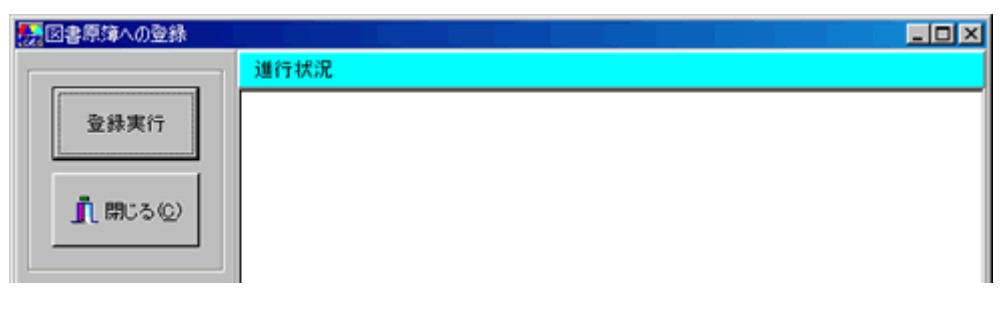

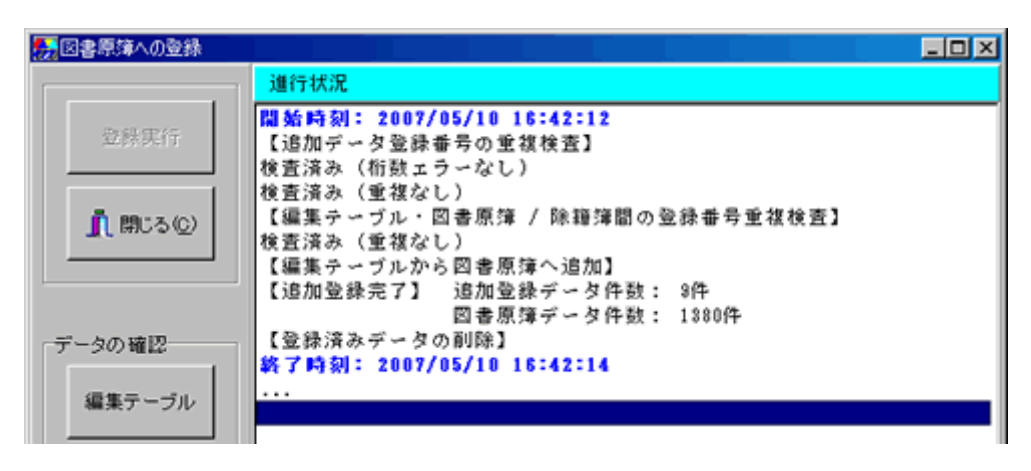

47

 $47$ 

#### $4.2$

 $4.1.2$ 

#### $4.2.1$

 $\rightarrow$   $\rightarrow$   $\rightarrow$   $\rightarrow$   $48$ 

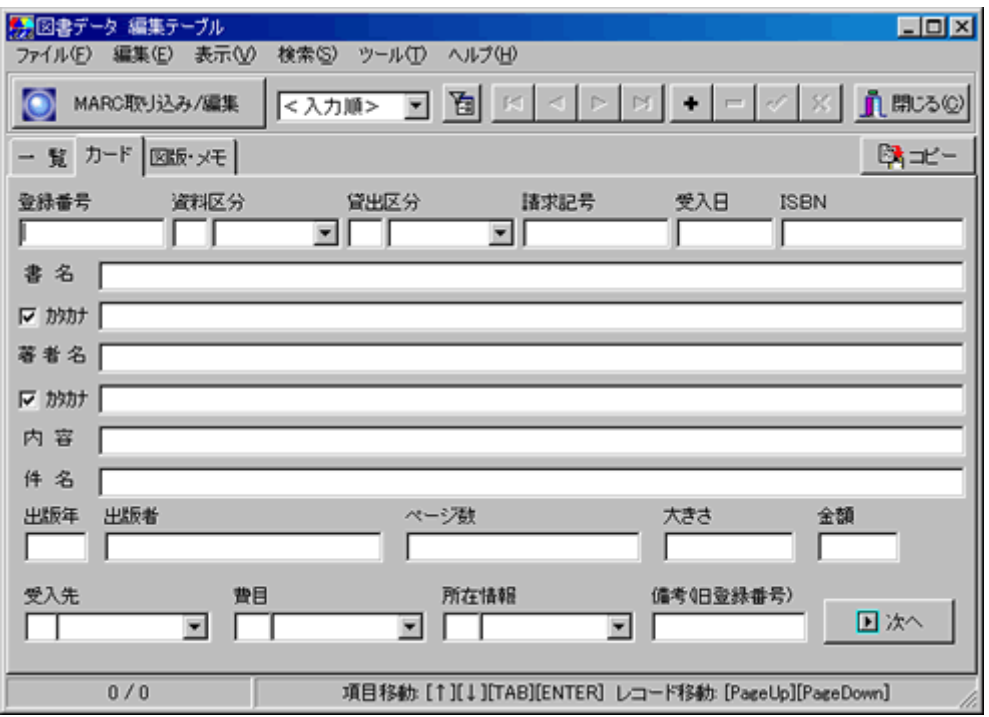

 $4.2.2$ 

 $\blacktriangledown$  49  $\blacktriangledown$ 

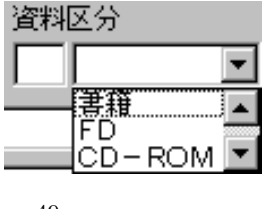

49

 $4.2.3$ 

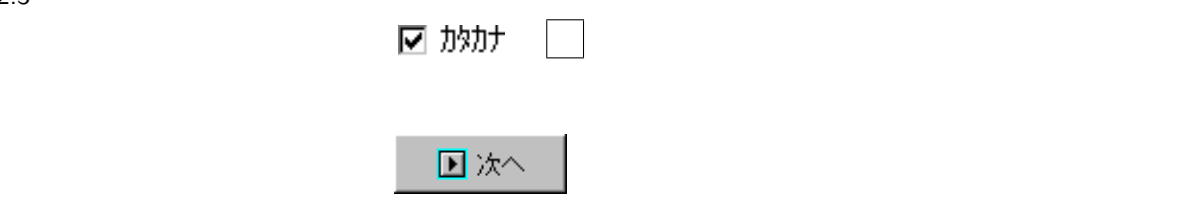

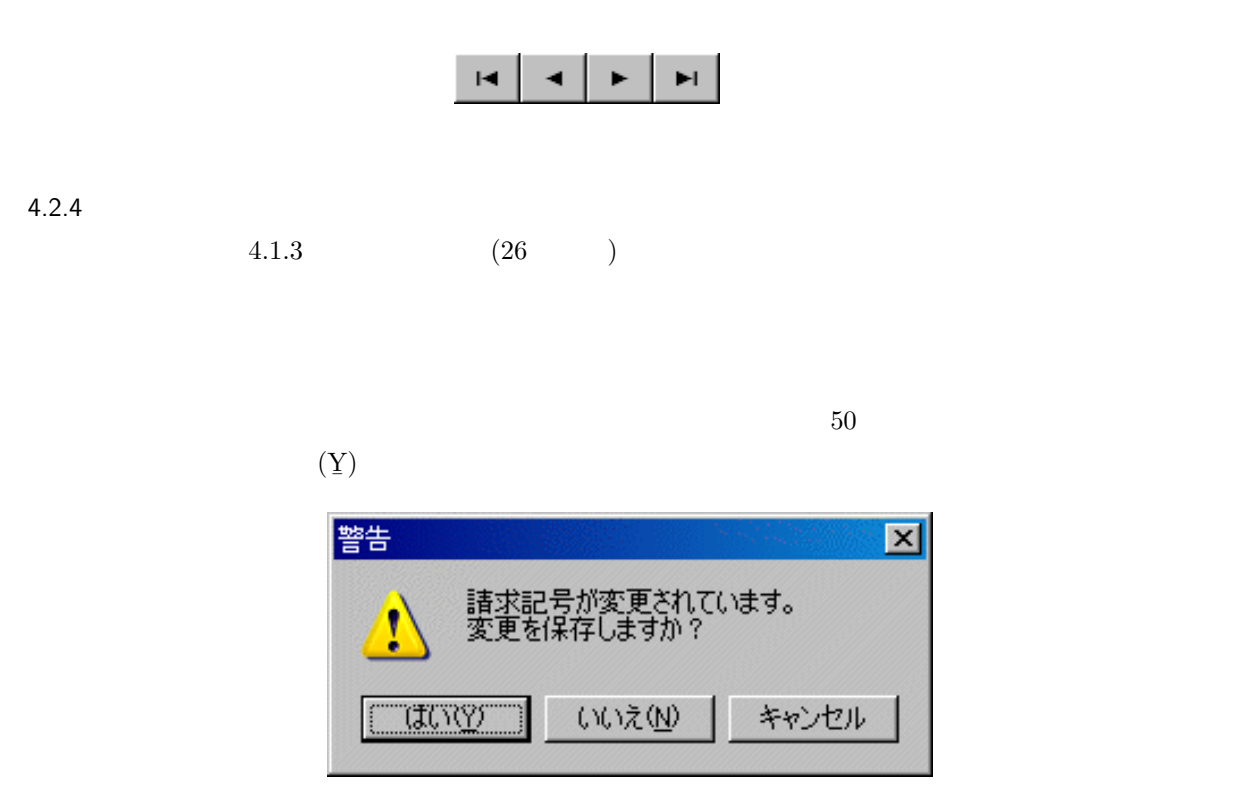

4.3 InforCatch

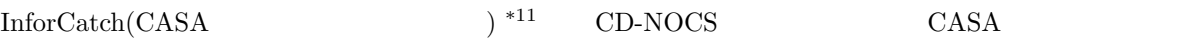

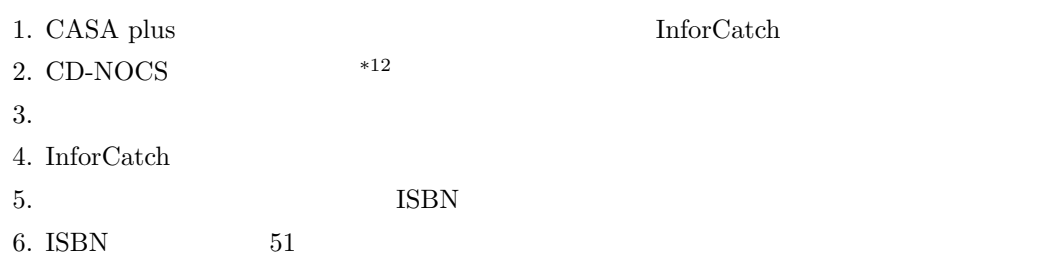

 $*11$   $17,640$  ()  $*12$   $CD$   $CD$   $NOCS$ 

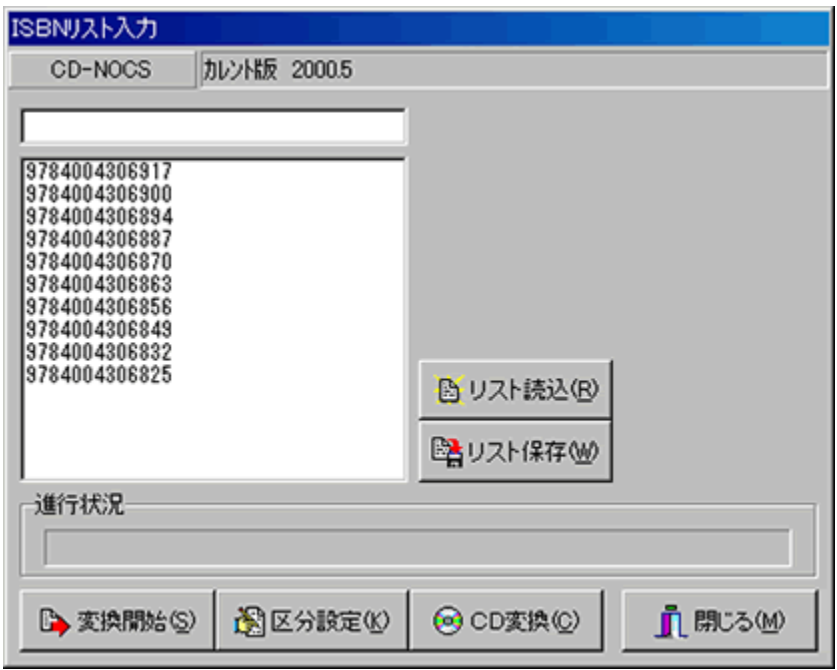

51 InforCatch — ISBN

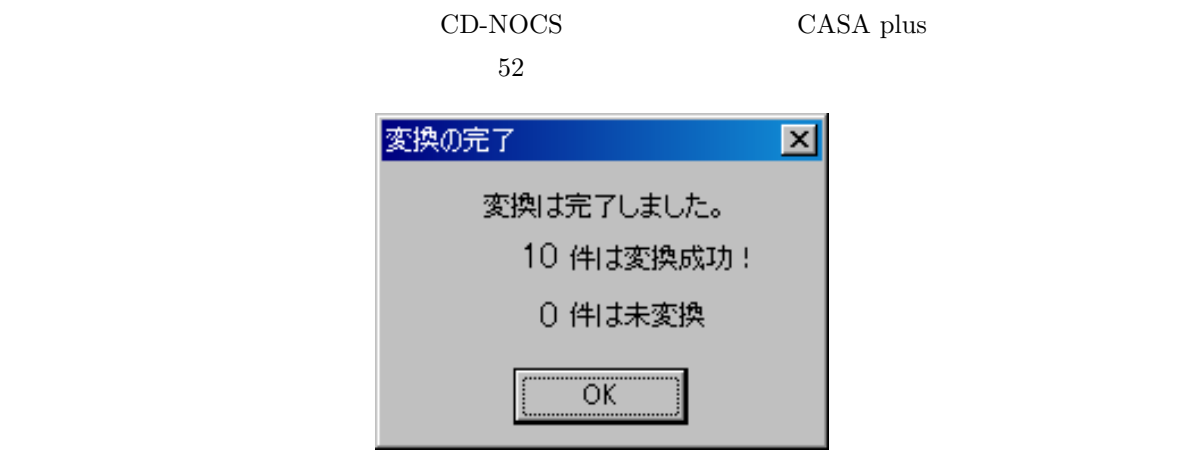

52 InforCatch —

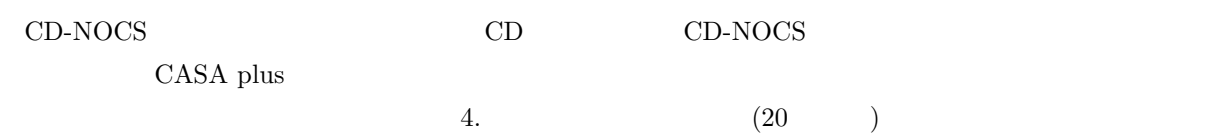

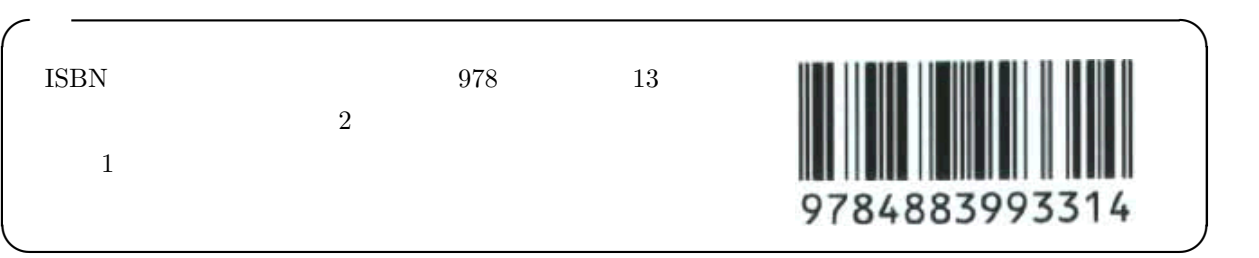

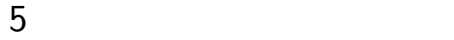

### $5.1$

 $\rm CASA$ 

### $5.1.1$

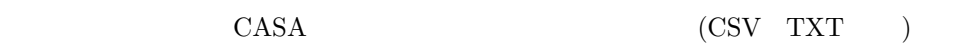

#### $5.1.2$

CASA のシステムの入ったパソコンに名簿データのフロッピーを差し込みます。

 $53$ 

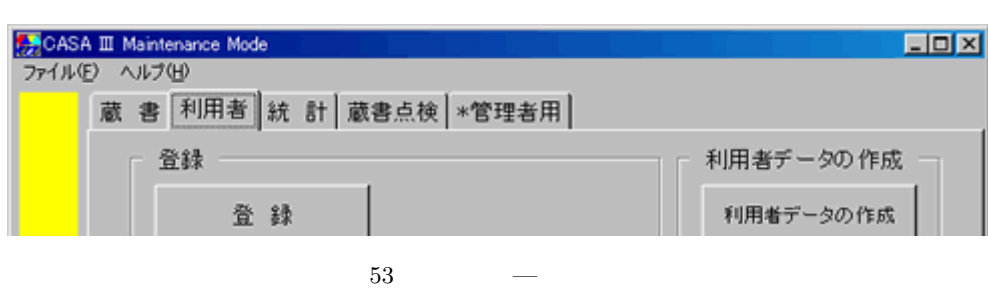

 $54$ 

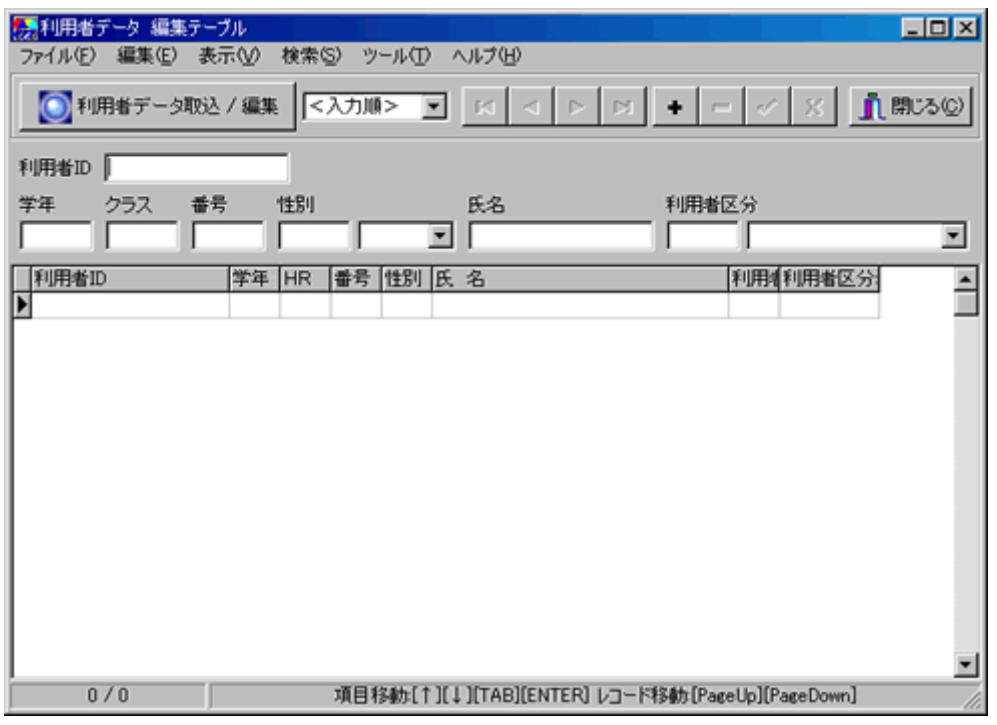

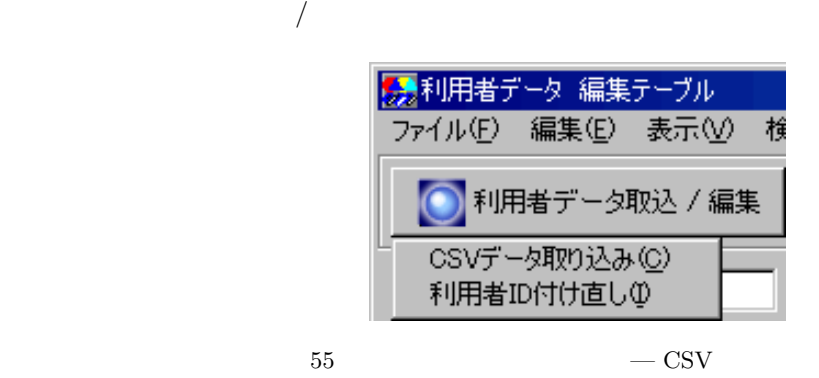

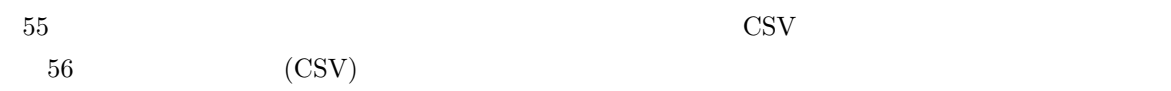

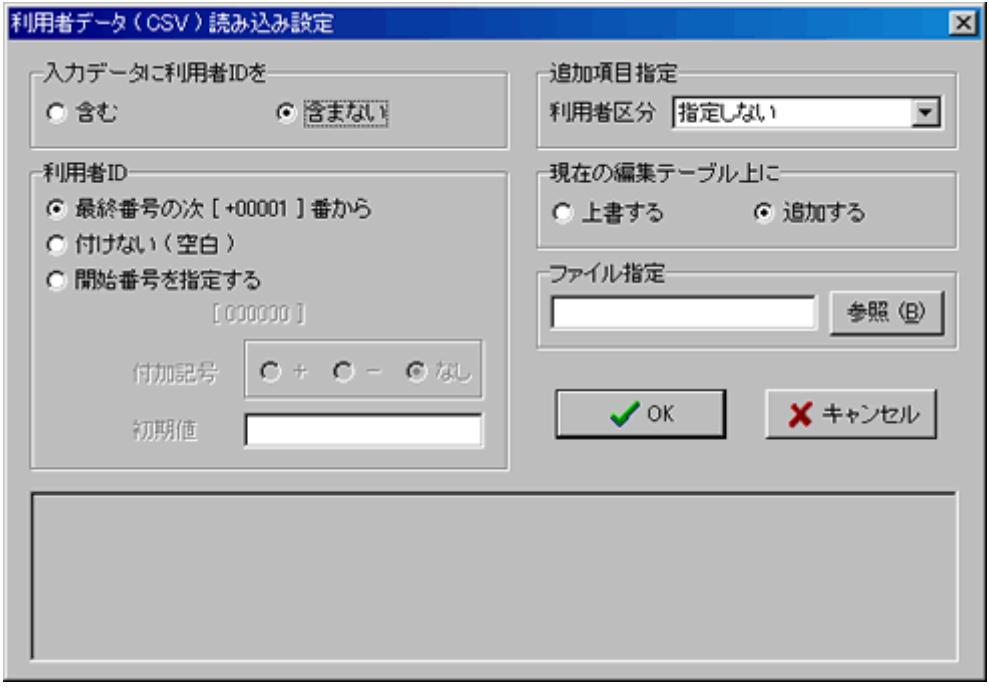

 $56$  (CSV)

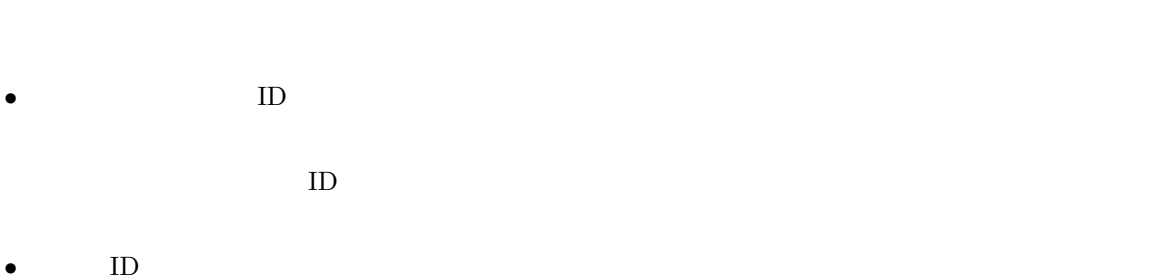

$$
+\left/ -\right.\phantom{2\left.+\right.}+ \left/ -\right.
$$

$$
05001 +
$$

$$
\bullet
$$

$$
\begin{array}{c}\n\bullet \\
\bullet \\
\bullet \\
\bullet\n\end{array}
$$
\nOK

\n57

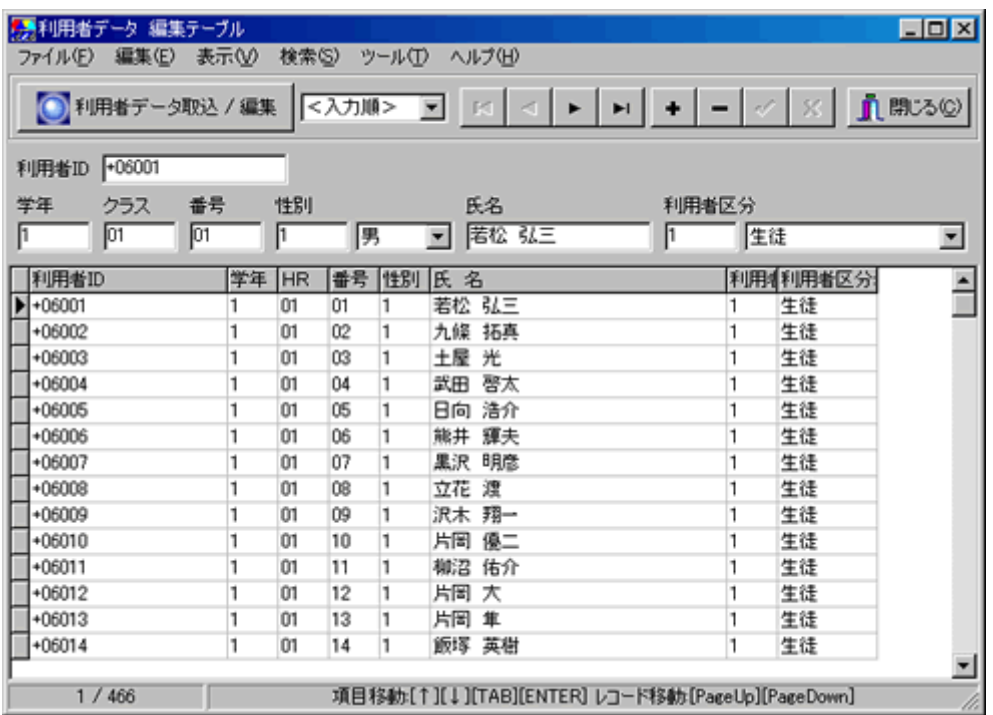

 $\rightarrow$ 

 $\rightarrow$   $\rightarrow$   $\rightarrow$ 

この画面では、「ボタンでで次の利用者」ということがあります。 ボタンで

 $\rightarrow$   $\rightarrow$   $\rightarrow$ 

 $57$ 

 $(35 \qquad \qquad 54)$ 

 $5.2$ 

 $\rm CASA$ 

### $6.1$

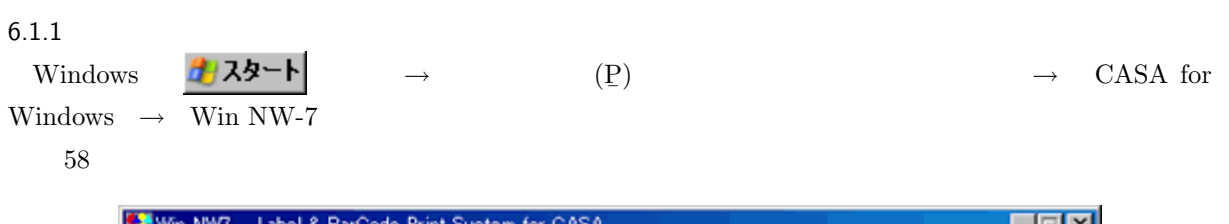

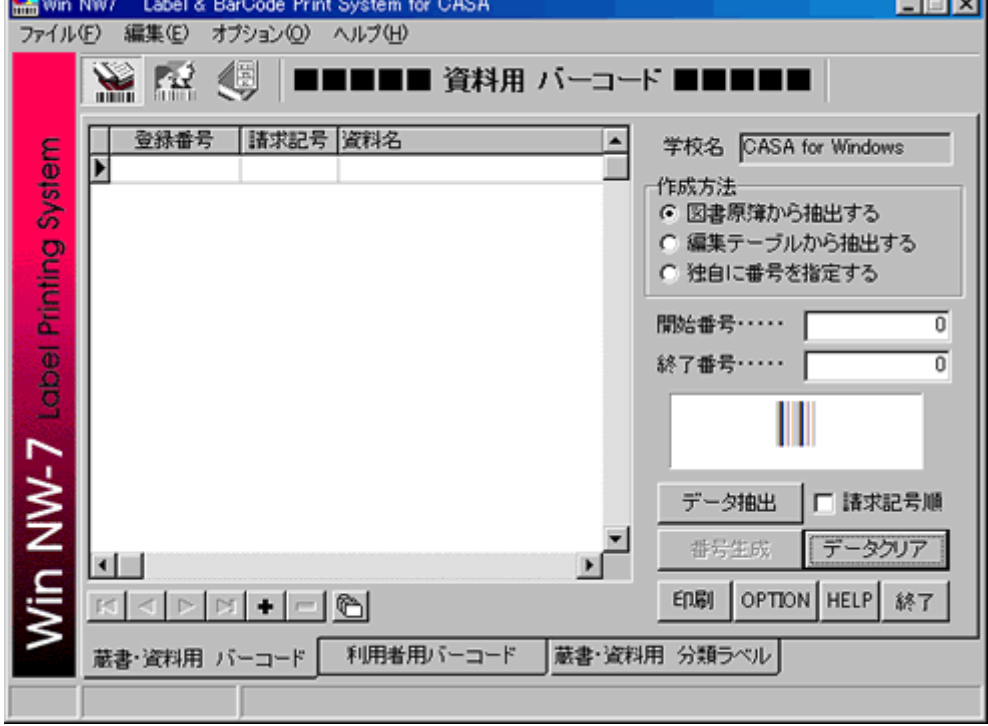

58 Win NW7

 $6.1.2$ 

 $\rightarrow$ 

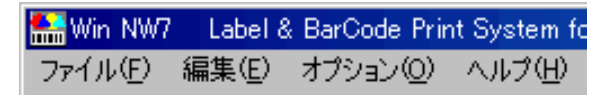

59 Win NW-7 —

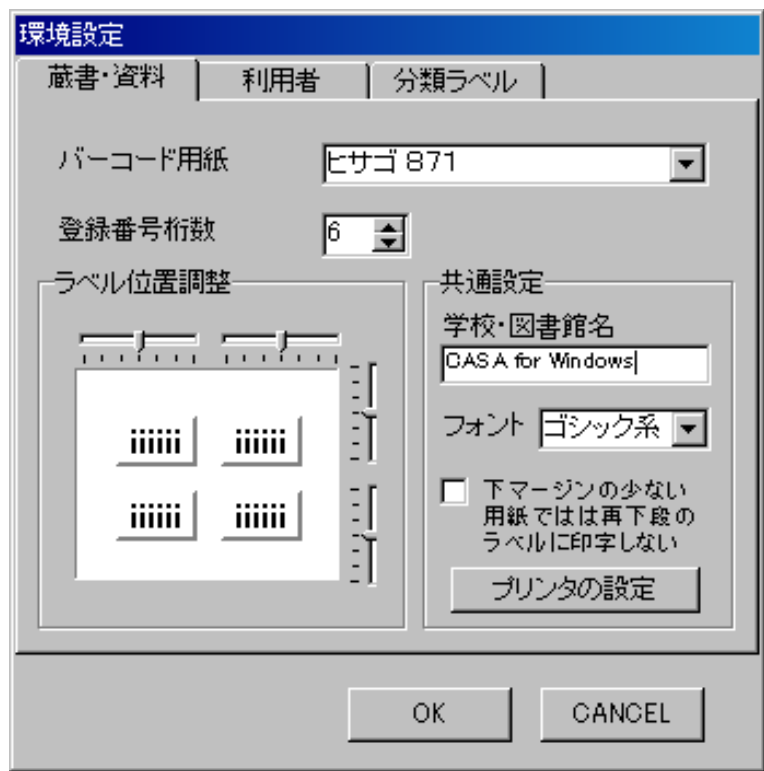

60 Win NW-7 —

 $\mathbf{D}$ .

 $\rm CASA$ 

 $\bullet$   $\bullet$   $\bullet$   $\bullet$   $\bullet$   $\bullet$   $\bullet$  $10$ 

 $\bullet$   $\bullet$   $\bullet$   $\bullet$   $\bullet$   $\bullet$   $\bullet$ 

• バーコード用紙

 $\bullet$   $\bullet$   $\bullet$   $\bullet$   $\bullet$ 

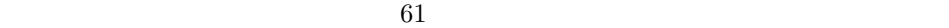

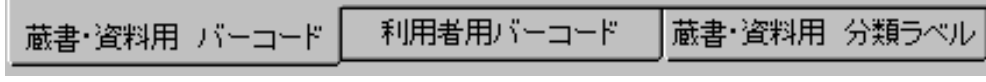

#### 61 Win NW-7 —

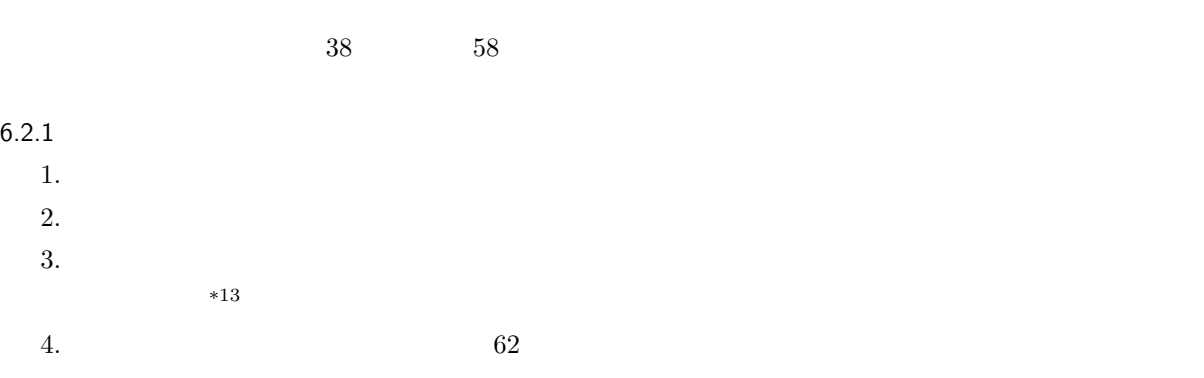

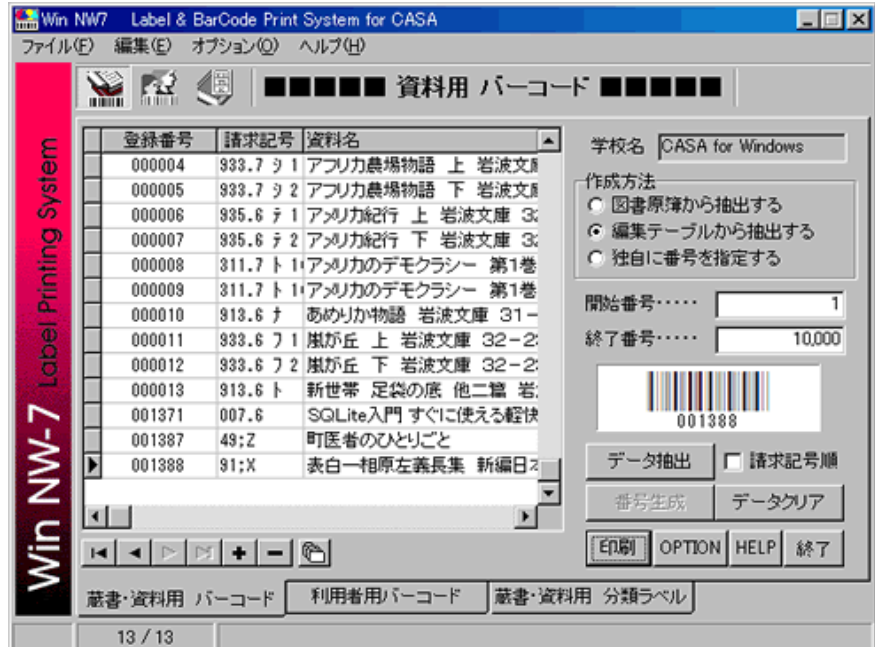

62 Win NW-7 —

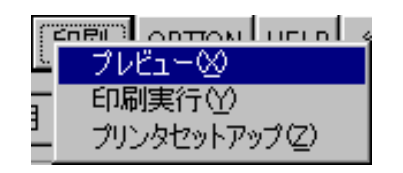

63 Win NW-7 —

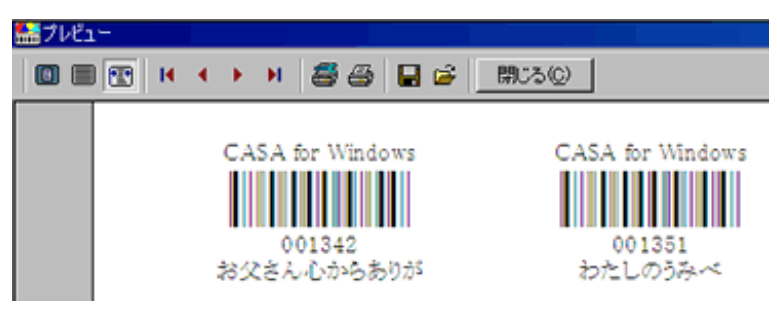

64 Win NW-7 —

 $6.$ 

 $6.2.2$ 

( 65)  $\longrightarrow$ 

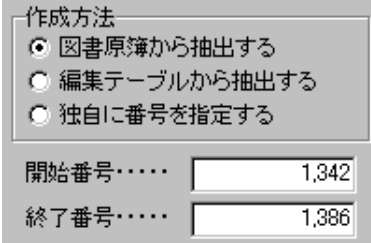

65 Win NW-7  $-$ 

6.3

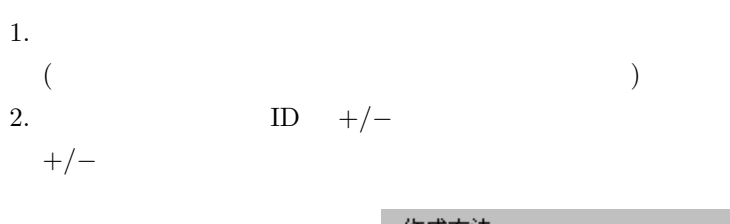

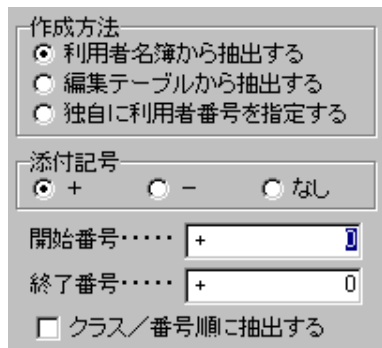

66 Win NW-7 —

 $3.$ 

| Win NW7        |                   | Label & BarCode Print System for CASA |    |     |                                  | $\Box$                      |
|----------------|-------------------|---------------------------------------|----|-----|----------------------------------|-----------------------------|
| ファイル(F)        | 編集(E)<br>オプション(O) | ヘルプ(H)                                |    |     |                                  |                             |
|                | Y.<br>2 ⑤         | - 1                                   |    |     |                                  | ■■■ 利用者 バーコード ■■■■          |
|                | 利用者ID             | 利用者氏名                                 | 学年 | クラス | No. $\vert \blacktriangle \vert$ | 学校名 CASA for Windows        |
| System         | +06049            | 佐久<br>桜                               |    | 02  | 19                               |                             |
|                | +06050            | 河野<br>けえ子                             | 1  | 02  | 20                               | 作成方法<br>G                   |
|                | $+08051$          | 山村<br>美紀                              | 1  | 02  | 21                               | 利用者名簿から抽出する<br>編集テーブルから抽出する |
| Label Printing | +06052            | 杉尾<br>笙子                              | 1  | 02  | 22                               | ○ 独自に利用者番号を指定する             |
|                | +06053            | 倉本<br>冴子                              | 1  | 02  | 23                               |                             |
|                | +06054            | 藤崎<br>美津子                             | 1  | 02  | 24                               | 添付記号                        |
|                | +06055            | 岩崎<br>真理江                             | 1  | 02  | 25                               | Ctil<br>$G +$<br>o          |
|                | +06056            | 寺鳥<br>加奈子                             |    | 02  | 26                               | 6,001<br>開始番号……<br>I۰       |
|                | +06057            | 宇野<br>美咲                              | 1  | ŮŽ  | 27                               |                             |
|                | +06058            | 相沢<br>くるみ                             | 1  | 02  | 28                               | 6.100<br>終了番号……<br>I٠       |
|                | +06059            | 果歩<br>宇佐美                             |    | 02  | 23                               | □ クラス/番号順に抽出する              |
|                | +08080            | 名波<br>なな                              |    | 02  | 30                               | データクリア<br>データ抽出             |
|                | +06061            | 敏子<br>大森                              |    | 02  | 31                               |                             |
|                | P<br>+06062       | 安藤<br>一之                              | 1  | 02  | 16                               | 番号生成<br>クラス指定               |
|                | $\blacksquare$    |                                       |    |     | Þ                                |                             |
| Win NW-7       | M ◀ ▷ ା + I −I ©I |                                       |    |     |                                  | OPTION HELP<br>印刷<br>終了     |
|                | 蔵書・資料用 バーコード      | 利用者用バーコード                             |    |     |                                  | 蔵書・資料用 分類ラベル                |
|                | 62/62             |                                       |    |     |                                  |                             |

67 Win NW-7 —

4.  $\longrightarrow$ 

 $68$ 

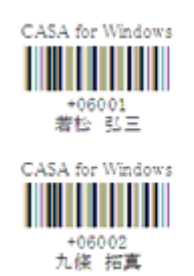

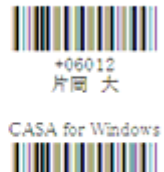

+06013<br>片同 隼

CASA for Windows

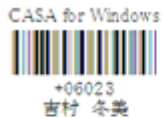

+06024<br>倉橋 嶽子

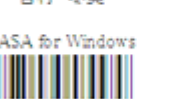

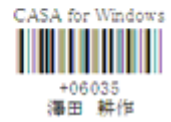

CASA for Windows

+06034<br>山岸 秀次

68 Win NW-7 —

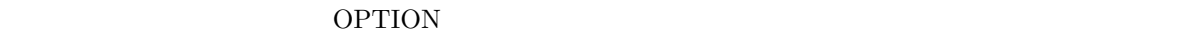

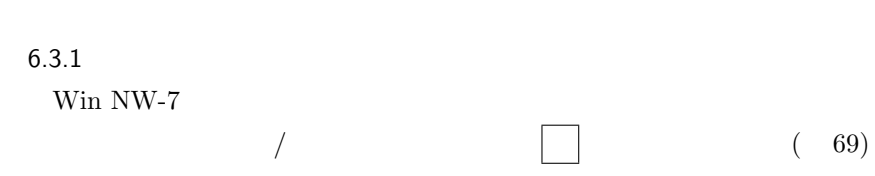

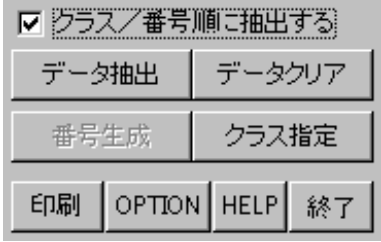

69 Win NW-7 —  $/$ 

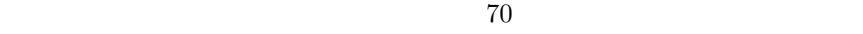

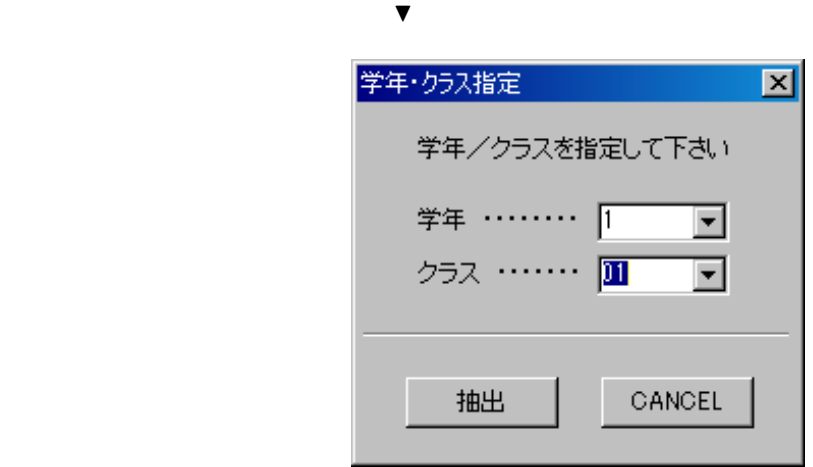

70 Win NW-7 —

 $6.4$ 

 $\begin{array}{ccc} 3 & \hspace{1.5cm} & 1 \end{array}$  $71$ 

| Win NW7                                |                |              | Label & BarCode Print System for CASA |           |                |                  |                   |                         | $\Box$ e x |
|----------------------------------------|----------------|--------------|---------------------------------------|-----------|----------------|------------------|-------------------|-------------------------|------------|
| 編集(E)<br>ファイル(E)<br>オプション(0)<br>ヘルプ(H) |                |              |                                       |           |                |                  |                   |                         |            |
|                                        |                | 大天庙          |                                       |           |                |                  | ■■■ 資料用 分類ラベル ■■■ |                         |            |
|                                        |                |              |                                       |           |                |                  |                   |                         |            |
|                                        |                | 登録番号         | 請求記号                                  | 著者        | 書名             | $\blacktriangle$ |                   | <b>CASA for Windows</b> |            |
|                                        |                | 001373       | 134.4 7                               | 瓣野純彦      | 著 ヘーゲル 〈       |                  | 作成方法              |                         |            |
| System                                 |                | 001374       | 134.4 7                               | 能野純彦      | 著へーゲル          |                  |                   | ☞ 図書原簿から抽出する            |            |
|                                        |                | 001375       | 134.47                                | 瓣野純彦      | 著へーゲル〈         |                  |                   | ○ 編集テーブルから抽出する          |            |
| Printing                               |                | 001376       | 913.6                                 | 龍一京=著     |                | 大分・瓜生』           |                   | ○ 編集テーブルの全データ           |            |
|                                        |                | 001377       | 547.48                                | アンク=著     |                | HTMLタグ&          |                   |                         |            |
|                                        |                | 001378       | 007.64b                               |           | レオン・アトキ」PHPブログ |                  | 聞始番号·             |                         | 1,324      |
|                                        |                | 001379       | $913.6 +$                             |           | 夏目漱石 著 我輩は猫で   |                  |                   |                         |            |
|                                        |                | 001380       | 549.097                               |           | 奥田耕士 著 傳田信行イ   |                  | 終了番号……            |                         | 1,386      |
| label                                  |                | 001381       | 763.2 k                               |           | トーマス・シュブラームス!  |                  | 763.2             | No. 001382              |            |
|                                        |                | 001382       | 763.2 7                               | £.        | 尾形久美 01プリムローナ  |                  |                   |                         |            |
|                                        |                | 001383       | 007.64/                               |           | 橋本洋志 〔『ブログラミン  |                  | *                 | 尾形久美 [ほか]作曲             |            |
|                                        |                | 001384       | 007.3E                                |           | ビーター・ニュあぶないコー  |                  | 6                 | ブリムローズへのオマ              |            |
|                                        |                | 001385       | 421.2 7                               |           | 二間瀬敏史 (よくわかる*  |                  | データ抽出             | データクリア                  |            |
|                                        |                | 001386       | 421.2 7                               |           | 二間瀬敏史 注くわかる*日  |                  |                   |                         |            |
|                                        | $\blacksquare$ |              |                                       |           |                |                  | □ 諸求記号順           |                         |            |
| Win NW-7                               |                |              | <u>데 지지에서 시대</u>                      |           |                |                  | 印刷                | OPTION HELP 終了          |            |
|                                        |                |              |                                       |           |                |                  |                   |                         |            |
|                                        |                | 蔵書・資料用 バーコード |                                       | 利用者用バーコード |                |                  | 蔵書・資料用 分類ラベル      |                         |            |
|                                        |                | 58/62        |                                       |           |                |                  |                   |                         |            |

71 Win NW-7 —

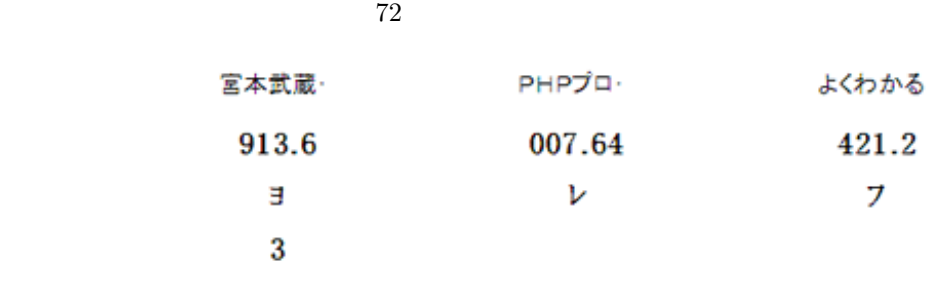

72 Win NW-7  $-$ 

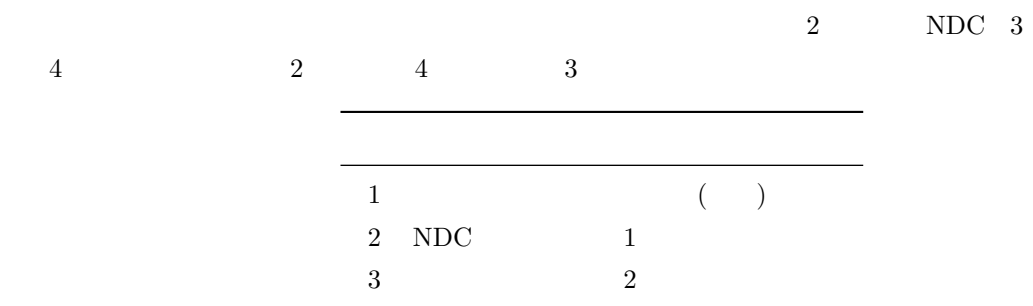

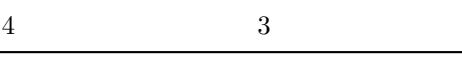

 $\overline{A}$ 

 $A.1$ 

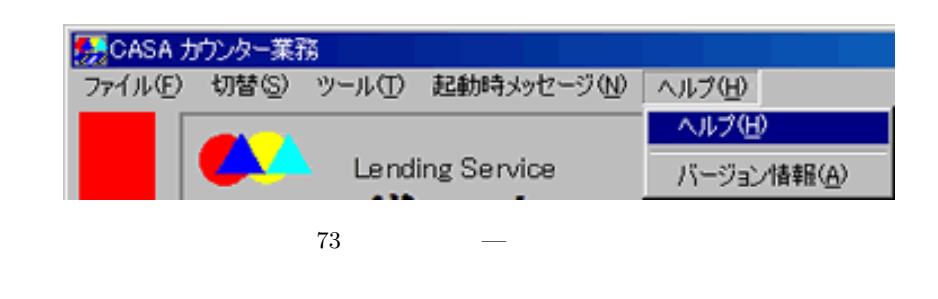

 $A.2$ 

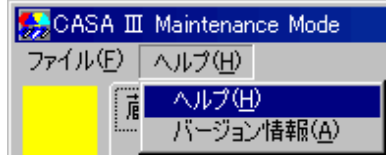

 $-$ 

### B CASA

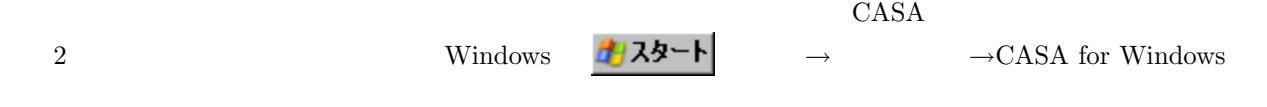

#### B.1 CASA

 $\rm CASA$ 

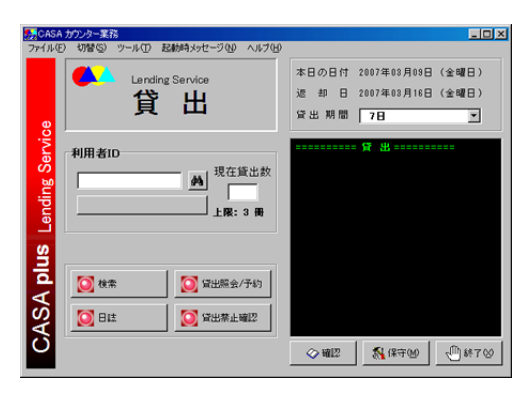

75

 $CD$ 

#### B.2 CASANet

 $\rm CASA$ 

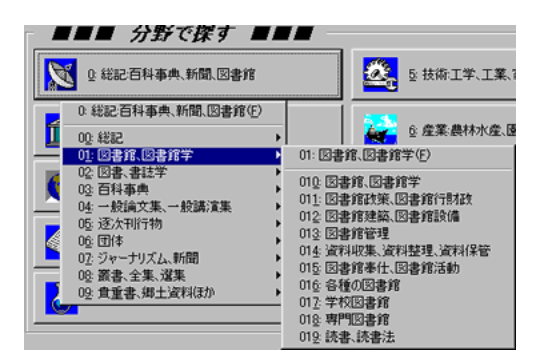

76 CASANet

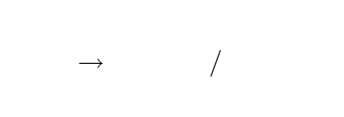

### B.3 BeUpCASA

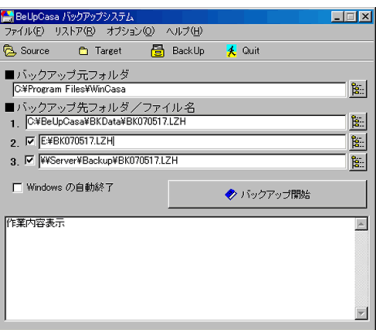

#### 77  $BeUpCASA$

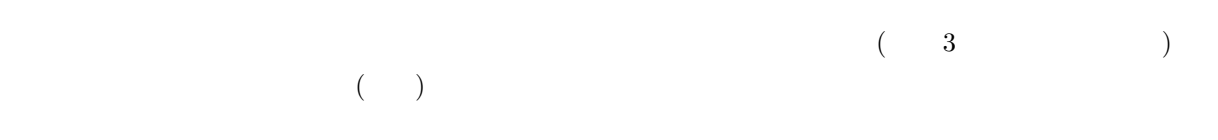

### B.4 Win NW-7

#### $6 \t 11$

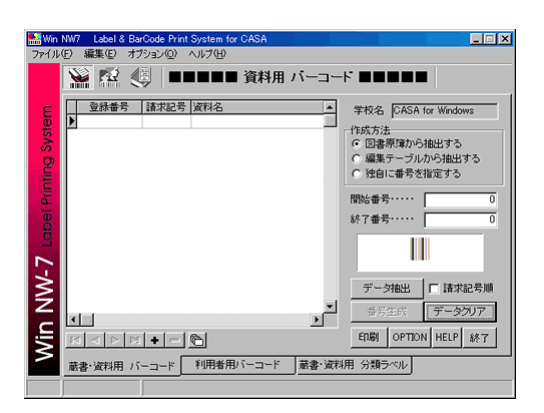

78 Win NW-7

B.5 HTML

 $\alpha$ SASA  $\alpha$ 

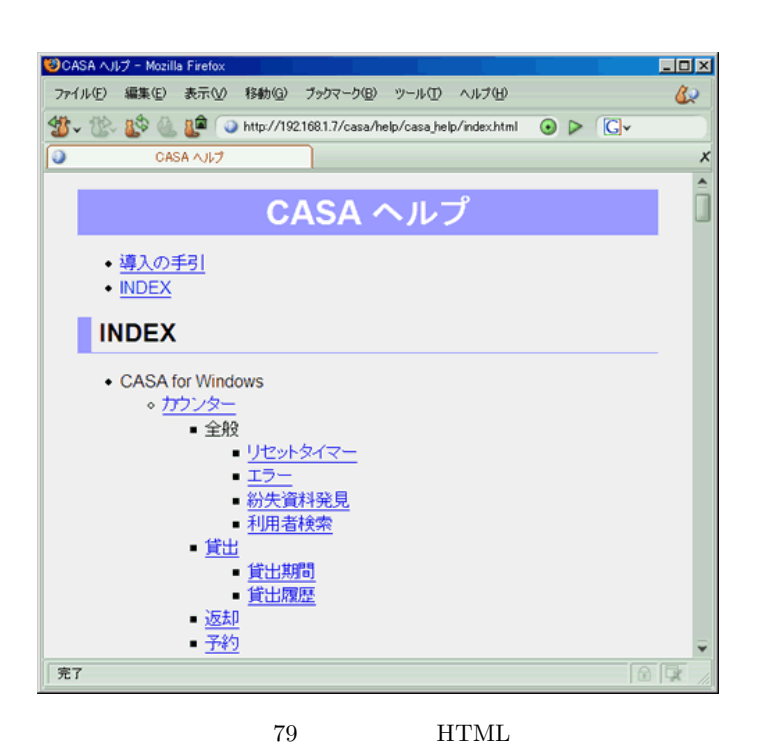

B.6 LibCount

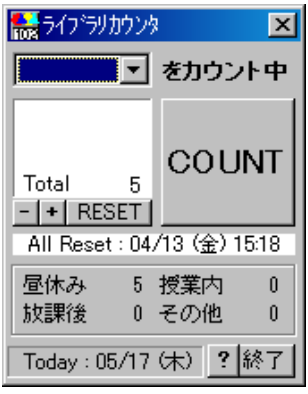

80 LibCount

# C CASA

 $\rm CASA$ 

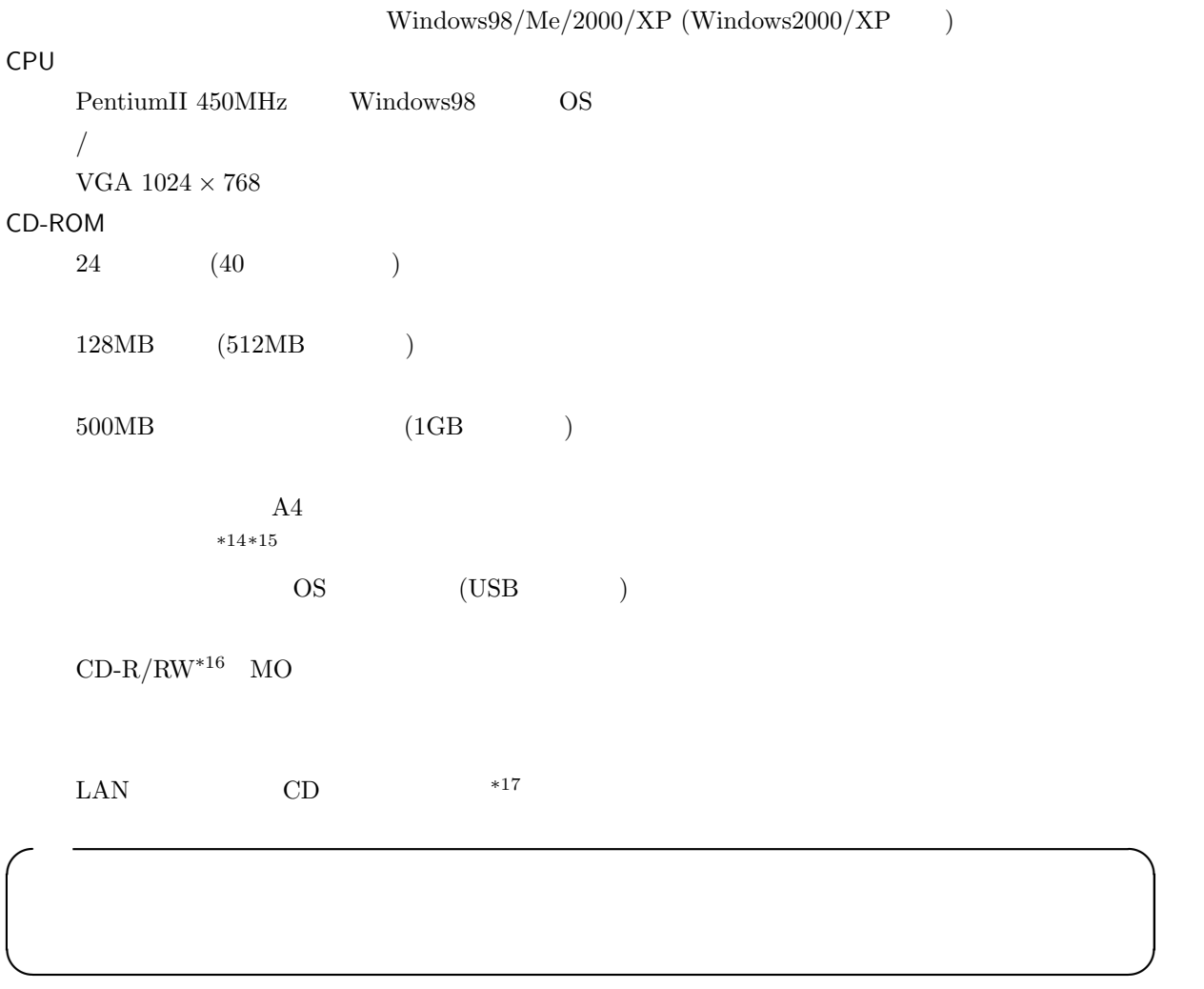

 $*17$  CD

 $*14$ 

 $*15$  $^{*16}$   $\,$  CD  $\,$  CD  $\,$ 

 $D.1$ 

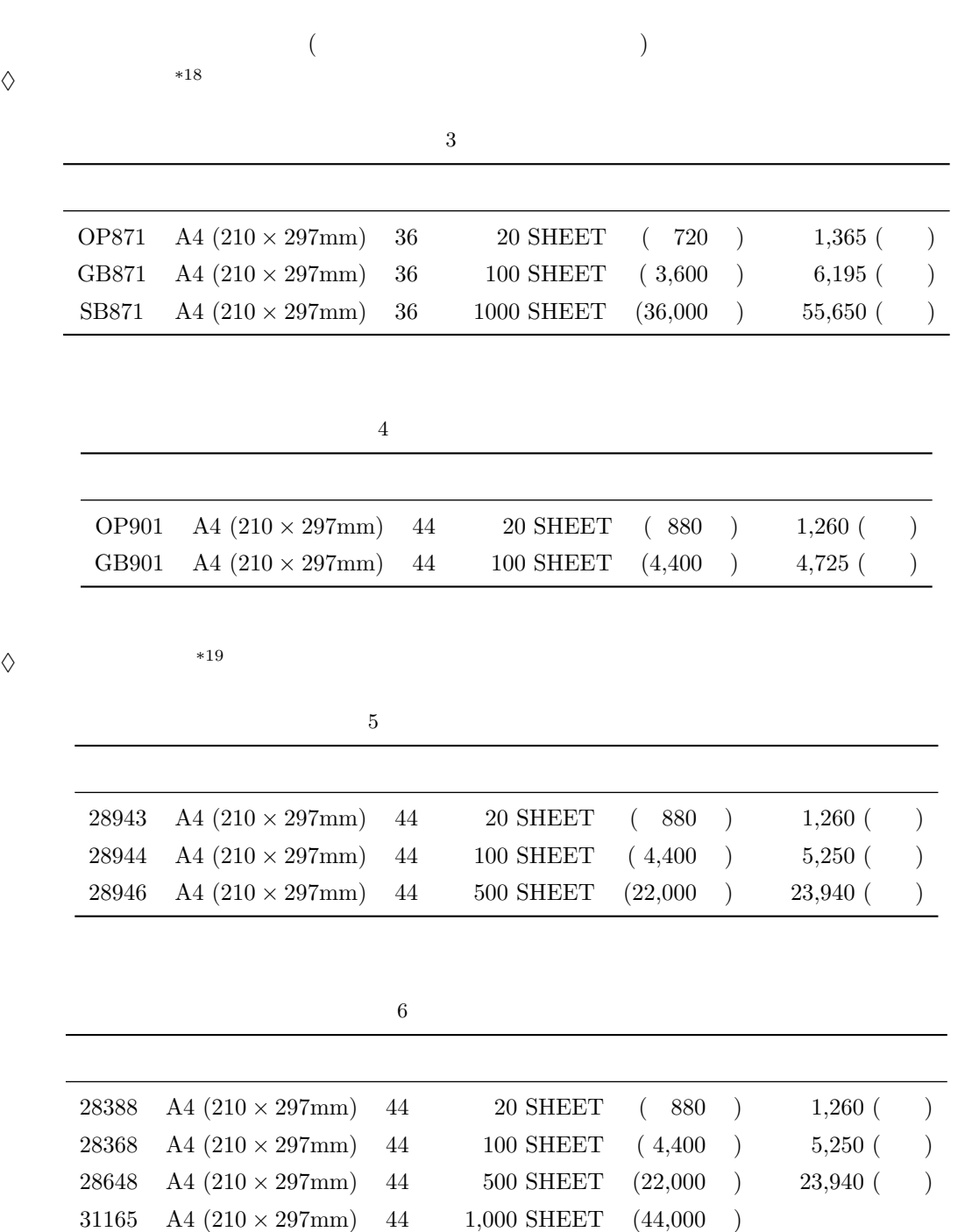

\*18 http://www.hisago.co.jp/

\*19 http://www.a-one.co.jp/index.html

 $D.2$ 

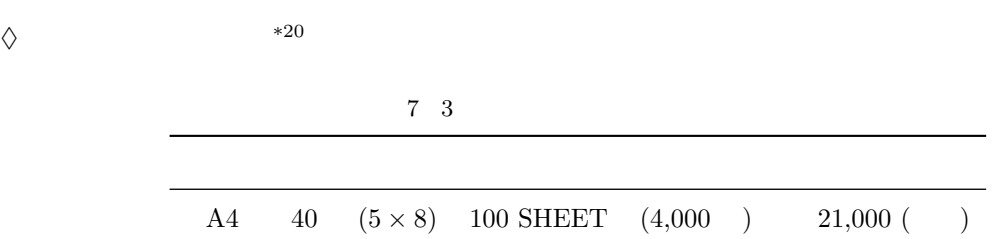

, , , , , , , , , , , , ,  $10$ 

 $^{*20}$ http://www2s.biglobe.ne.jp/~casawin/

# E CD-NOCS/InforCatch

 $*21$ 

 $E.1$ 

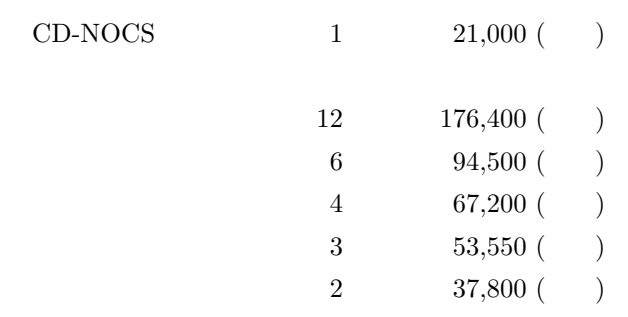

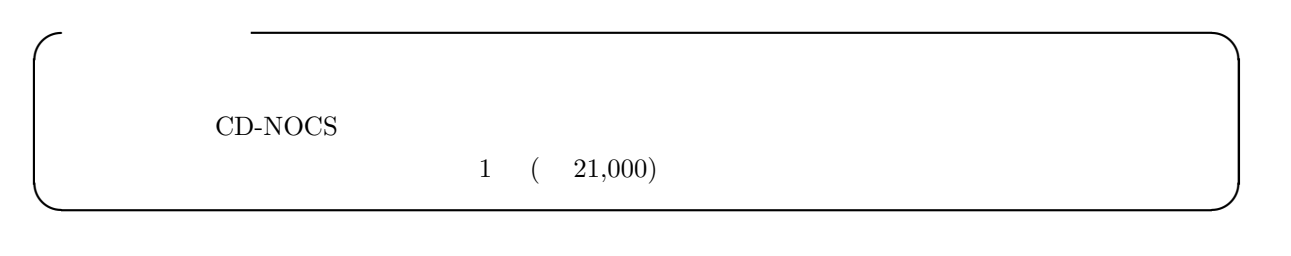

### $E.2$

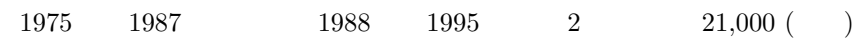

### E.3 InforCatch

 $Infor\text{Catch}$   $(CASA$   $)$   $16,800$  (

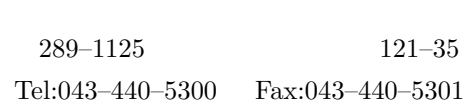

詳細はお問い合わせください。

<sup>\*21</sup> http://www2s.biglobe.ne.jp/~casawin/